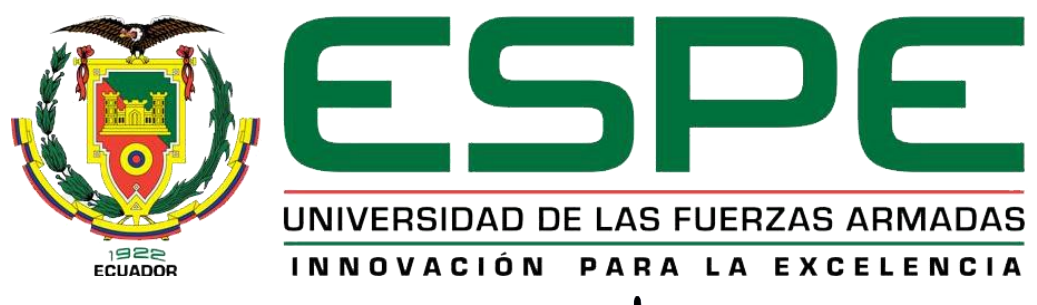

# UNIDAD DE GESTIÓN DE TECNOLOGÍAS

# **DEPARTAMENTO DE CIENCIAS DE LA ENERGÍA Y MECÁNICA**

**CARRERA DE MECÁNICA AERONÁUTICA**

# **TRABAJO DE TITULACIÓN PREVIO A LA OBTENCIÓN TÍTULO DE TECNÓLOGO EN MECÁNICA AERONÁUTICA MENCIÓN AVIONES**

**TEMA: "REPRODUCCIÓN EN TIEMPO REAL DEL DESARROLLO DE SIMULACIONES DE CABINAS DE VUELO EN REALIDAD VIRTUAL MEDIANTE UN ORDENADOR DE ALTA GAMA PARA LA UNIDAD DE GESTIÓN DE TECNOLOGÍAS**"

**AUTOR: LUIS DANIEL ARMAS GUAMANI**

**DIRECTOR: TLGO. ALEJANDRO PROAÑO**

**LATACUNGA**

**2016**

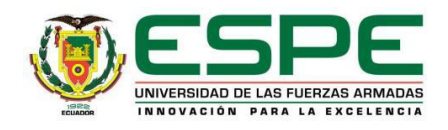

# **DEPARTAMENTO DE CIENCIAS DE LA ENERGÍA Y MECÁNICA**

# **CARRERA DE MECÁNICA AERONÁUTICA**

# **CERTIFICACIÓN**

<span id="page-1-0"></span>Certifico que el trabajo de titulación **"REPRODUCCIÓN EN TIEMPO REAL DEL DESARROLLO DE SIMULACIONES DE CABINAS DE VUELO EN REALIDAD VIRTUAL MEDIANTE UN ORDENADOR DE ALTA GAMA PARA LA UNIDAD DE GESTIÓN DE TECNOLOGÍAS**", realizado por el señor **ARMAS GUAMANI LUIS DANIEL**, ha sido revisado en su totalidad y analizado por el software anti-plagio, el mismo cumple con los requisitos teóricos, científicos, técnicos, metodológicos y legales establecidos por la Universidad de las Fuerzas Armadas ESPE, por lo tanto me permito acreditarlo y autorizar a la señor **ARMAS GUAMANI LUIS DANIEL** para que lo sustente públicamente.

Latacunga, noviembre del 2016

Atentamente,

ALEJANDRO DAVID PROAÑO CHILCAÑAR **DIRECTOR** 

\_\_\_\_\_\_\_\_\_\_\_\_\_\_\_\_\_\_\_\_\_\_\_\_\_\_\_\_\_\_\_\_\_\_\_\_\_

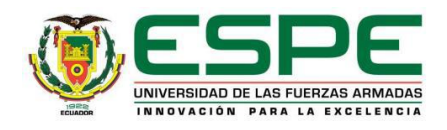

# **DEPARTAMENTO DE CIENCIAS DE LA ENERGÍA Y MECÁNICA**

# **CARRERA DE MECÁNICA AERONÁUTICA**

# **AUTORÍA DE RESPONSABILIDAD**

<span id="page-2-0"></span>Yo, **ARMAS GUAMANI LUIS DANIEL**, con cédula de identidad N° 0502982317 declaro que el trabajo de titulación **"REPRODUCCIÓN EN TIEMPO REAL DEL DESARROLLO DE SIMULACIONES DE CABINAS DE VUELO EN REALIDAD VIRTUAL MEDIANTE UN ORDENADOR DE ALTA GAMA PARA LA UNIDAD DE GESTIÓN DE TECNOLOGÍAS**", ha sido desarrollado considerando los métodos de investigación existentes, así como también se ha respetado los derechos intelectuales de terceros considerándose en las citas bibliográficas.

Consecuentemente declaro que éste trabajo es de mi autoría, en mi virtud de ello me declaro responsable del contenido, veracidad y alcance de la investigación mencionada.

Latacunga, noviembre del 2016

ARMAS GUAMANI LUIS DANIEL C.I. 0502982317

\_\_\_\_\_\_\_\_\_\_\_\_\_\_\_\_\_\_\_\_\_\_\_\_\_\_\_\_\_\_\_\_\_\_\_

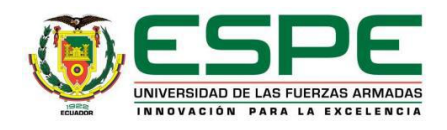

# **DEPARTAMENTO DE CIENCIAS DE LA ENERGÍA Y MECÁNICA**

# **CARRERA DE MECÁNICA AERONÁUTICA**

# **AUTORIZACIÓN**

<span id="page-3-0"></span>Yo, **ARMAS GUAMANI LUIS DANIEL**, autorizo a la Universidad de las Fuerzas Armadas ESPE publicar en la biblioteca virtual de la Institución el presente trabajo de titulación **"REPRODUCCIÓN EN TIEMPO REAL DEL DESARROLLO DE SIMULACIONES DE CABINAS DE VUELO EN REALIDAD VIRTUAL MEDIANTE UN ORDENADOR DE ALTA GAMA PARA LA UNIDAD DE GESTIÓN DE TECNOLOGÍAS**", cuyo contenido, ideas y criterios son de mi autoría y responsabilidad.

Latacunga, noviembre del 2016

ARMAS GUAMANI LUIS DANIEL C.I. 0502982317

\_\_\_\_\_\_\_\_\_\_\_\_\_\_\_\_\_\_\_\_\_\_\_\_\_\_\_\_\_\_\_\_\_\_

#### **DEDICATORIA**

<span id="page-4-0"></span>Éste proyecto está dedicado a Dios, ya que gracias a su voluntad e infinito amor me ayudado para lograr concluir una meta más.

A mi madre Normita, porque siempre estuvo a mi lado brindándome su apoyo incondicional y por sacrificar todo para hacer de mi un hombre de provecho. A mi Mamita Bachita la que me cuido y me crío y con su amor ha logrado encaminarme en camino del bien.

A mi padre Marcelo y mi abuelito Segundo que aunque no estén físicamente conmigo, pero sé que desde el cielo siempre me cuidan y me guían para que todo salga bien.

A mi hermana, por sus palabras y compañía, a mi sobrina Isabella con su inocencia y su sonrisa quienes han sido un empuje para salir adelante.

A mi esposa Estefany, por sus palabras, su confianza y amor me ha brindado el tiempo necesario para realizarme profesionalmente, a mi tíos Patricio y Martha por su apoyo, consejos y amor han sido un ejemplo a seguir en mi vida, y a toda mi familia que de una u otra manera han contribuido para el logro de mis objetivos.

**Daniel Armas**

#### **AGRADECIMIENTO**

<span id="page-5-0"></span>Mi agradecimiento especial a Dios por haberme dado éste regalo de vida y brindado su sabiduría y conocimiento para realizar éste proyecto.

Agradezco a mi madre, hermana y esposa que fueron los pilares fundamentales en mi vida, siempre han estado ahí para apoyarme y darme un aliento de esperanza en cada paso.

A mi familia siempre han estado apoyándome con sus sabios consejos y conocimientos.

A la Universidad de las Fuerzas Armadas – ESPE que supo acogerme en sus aulas donde viví experiencias buenas en toda mi etapa instructiva, a mis profesores por todos sus conocimientos y colaboración para culminar éste proyecto.

**Daniel Armas**

# **INDICE DE CONTENIDOS**

<span id="page-6-0"></span>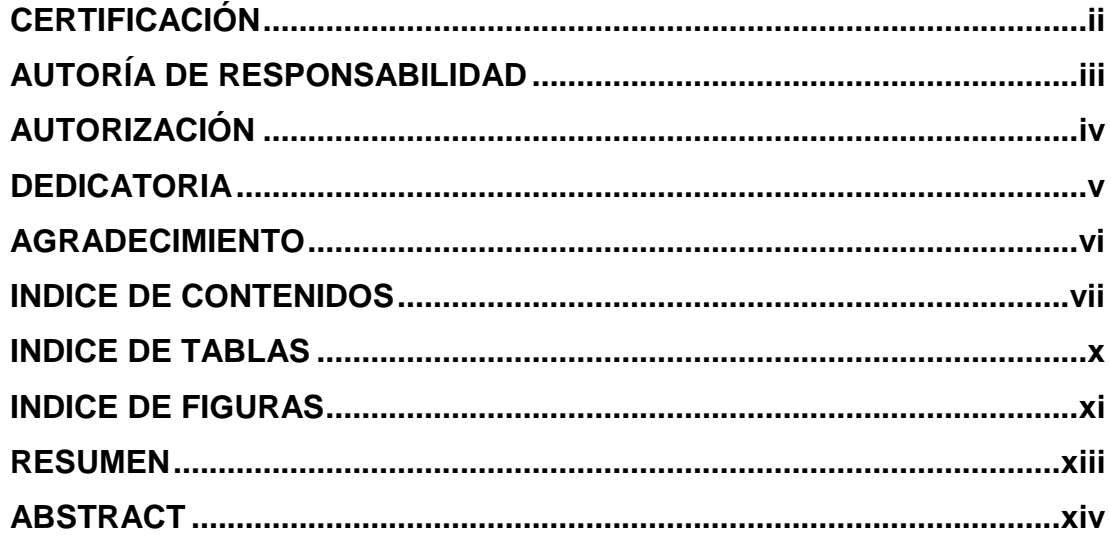

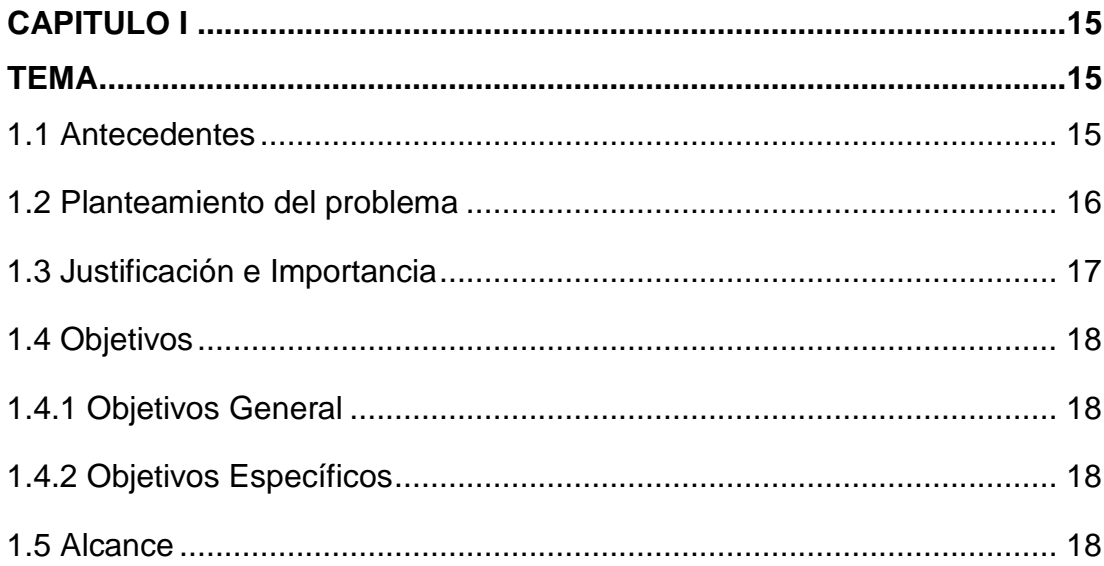

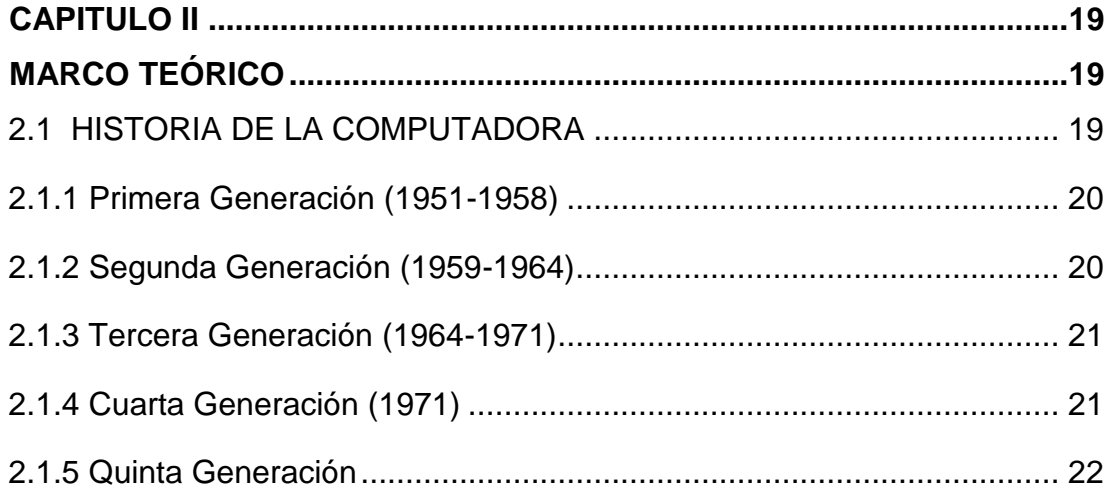

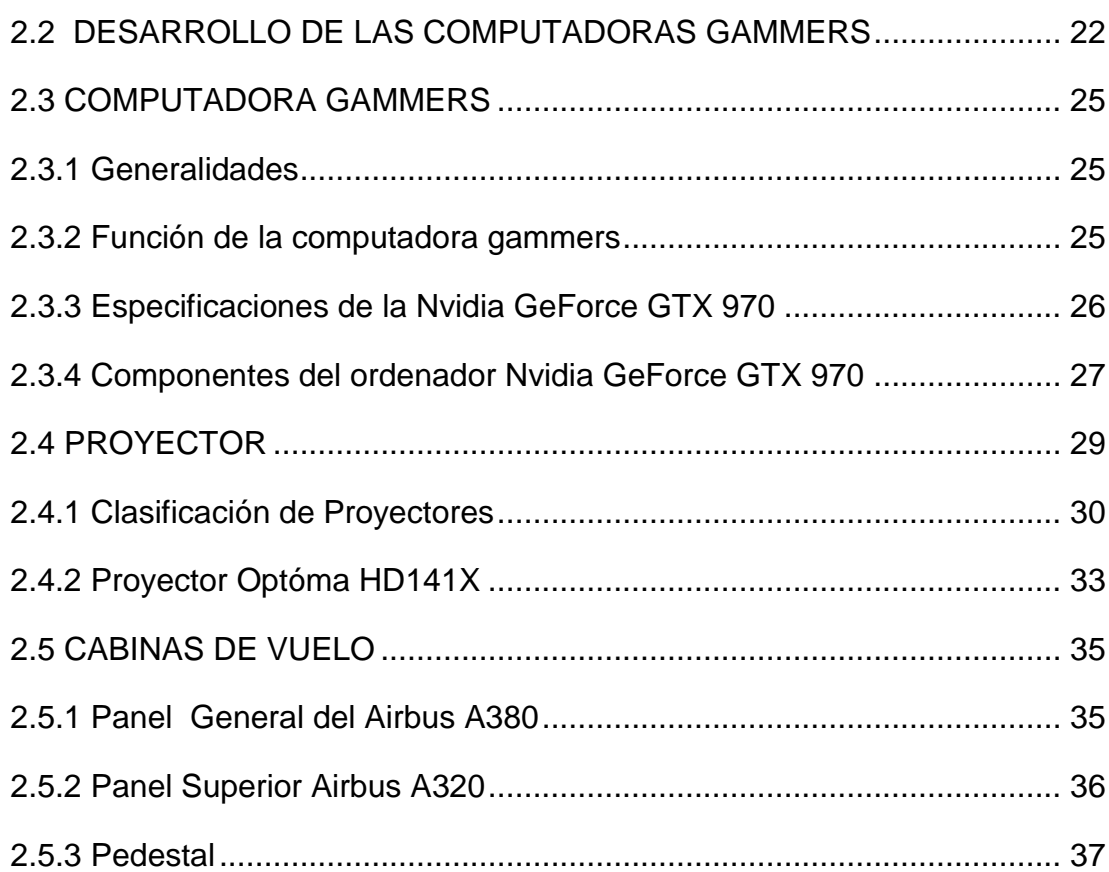

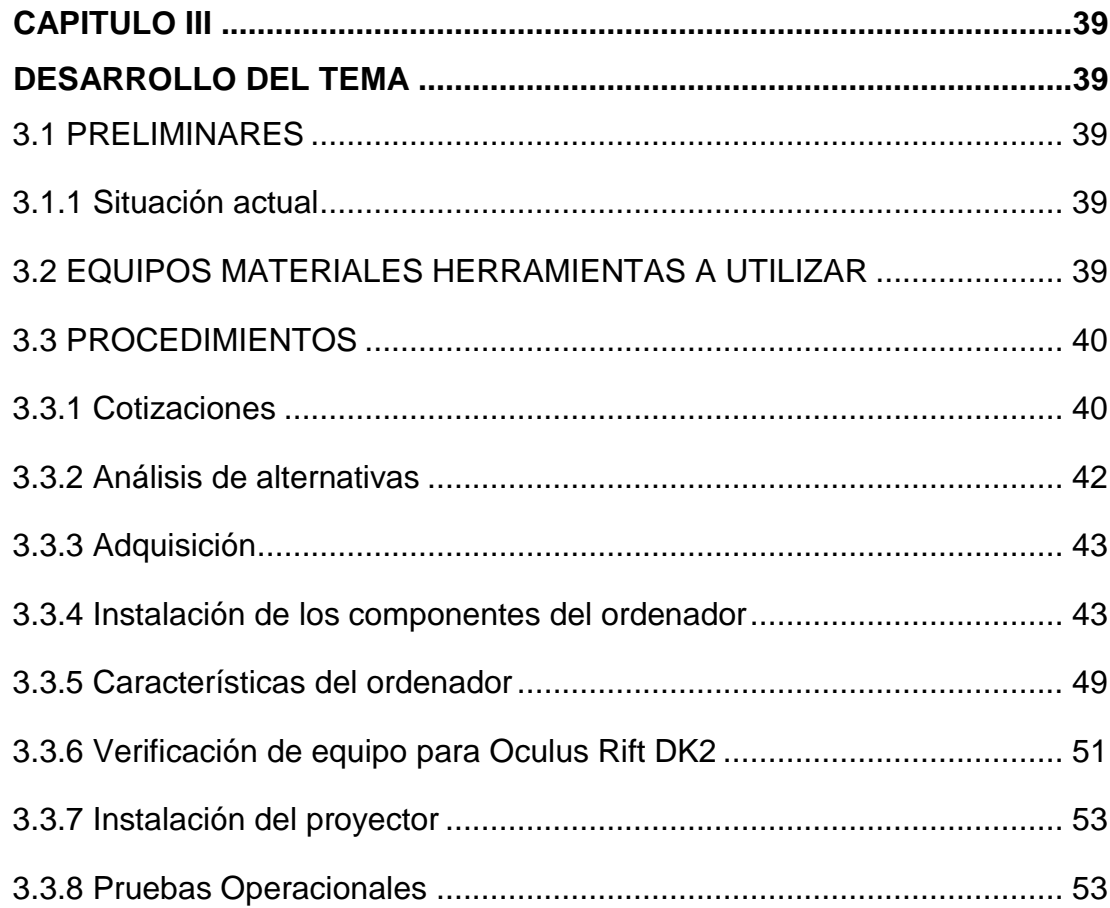

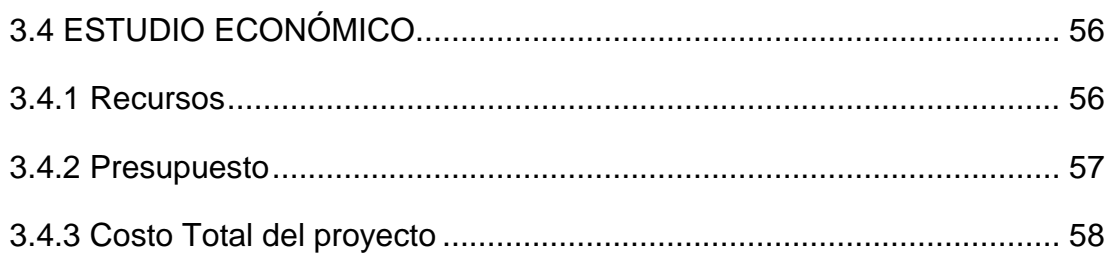

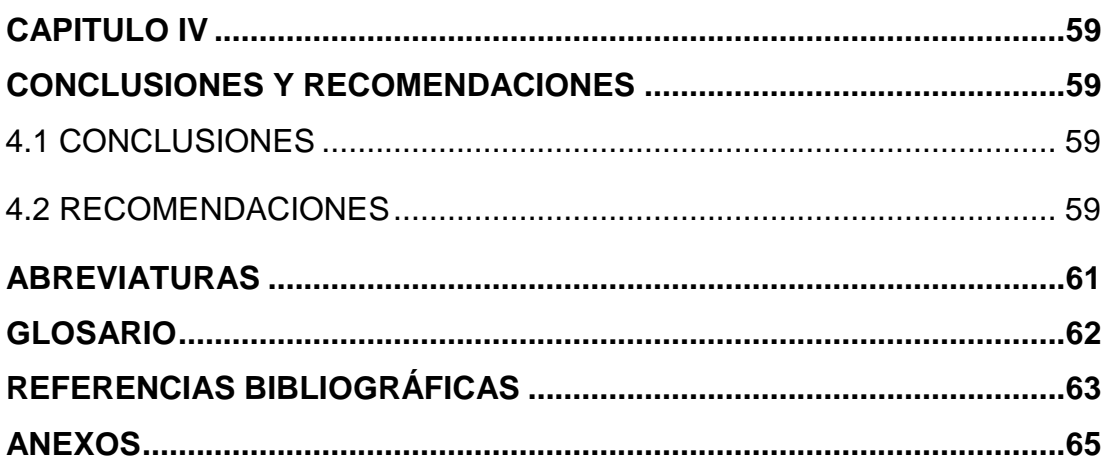

# **INDICE DE TABLAS**

<span id="page-9-0"></span>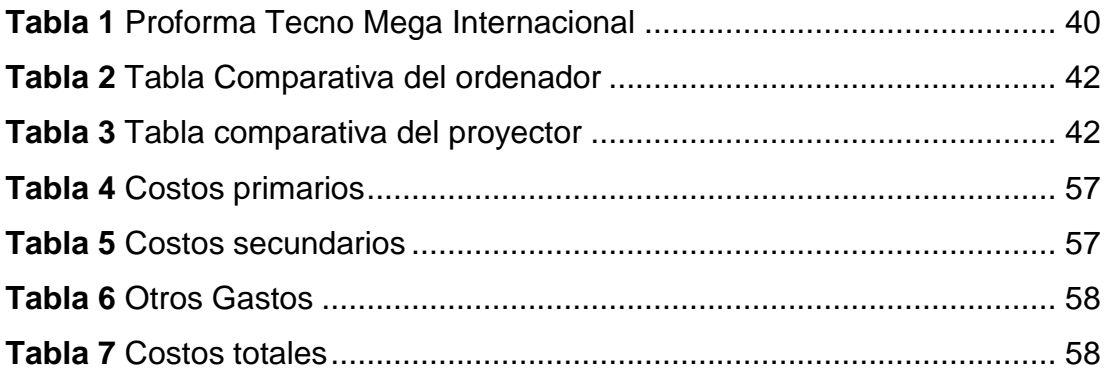

# **INDICE DE FIGURAS**

<span id="page-10-0"></span>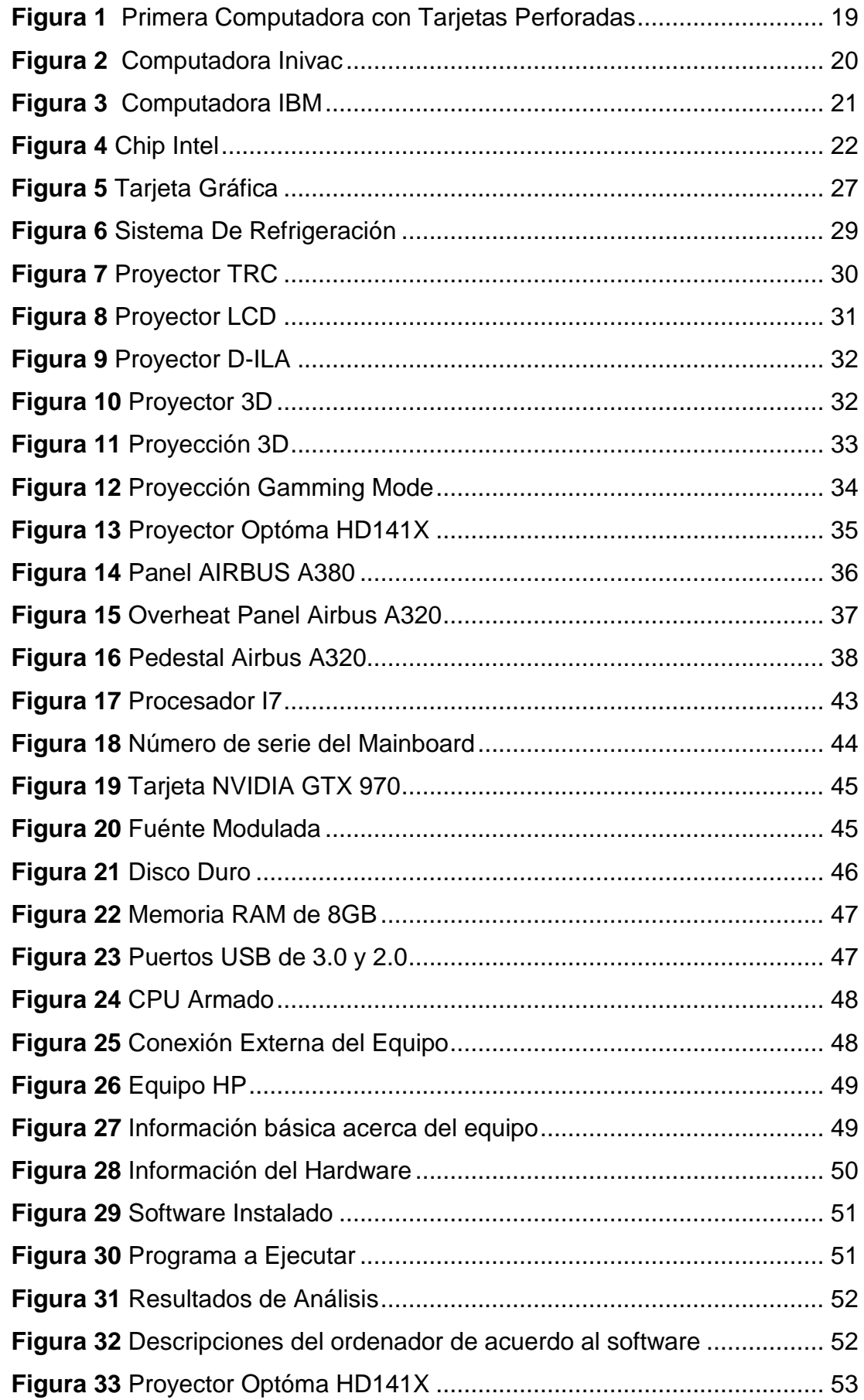

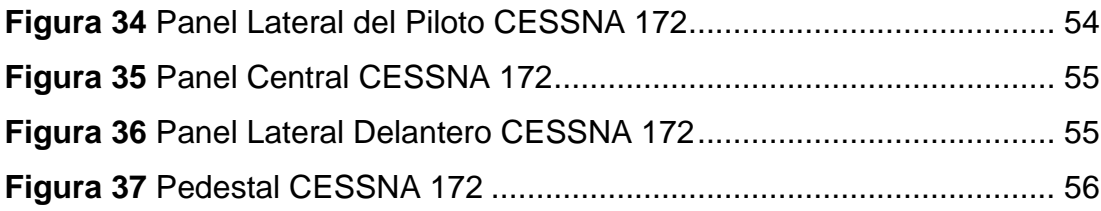

#### **RESUMEN**

<span id="page-12-0"></span>El siguiente proyecto tiene como propósito primordial la implementación de un equipo de apoyo didáctico, enfocado a conseguir resultados que ayuden a mejorar el aprendizaje en los estudiantes de la Unidad de Gestión de Tecnologías de la Universidad de las Fuerzas Armadas- ESPE. Para lo cual se desarrolló una investigación enfocada en los requisitos que promueven los desarrolladores de la tecnología aplicable a la realidad virtual, delimitando así los mínimos a implementar en el **ordenador** que se pretende construir. Las características técnicas y operacionales del equipo se detallan en el tercer capítulo obteniendo los elementos de adquirir para la computadora, sin embargo cabe destacar que para la visualización de los entornos de **realidad virtual** se requiere también de dispositivos de alta calidad de reproducción de video, por lo tanto el proyector requerido responde así también a las implicaciones técnicas recomendables. Se desarrolló un análisis de características técnicas en comparación al precio de equipos del mercado nacional, con proformas tanto por partes como en equipos ensamblados, y los resultados se implementaron, consiguiendo así un ordenador cuya base fundamental es una **tarjeta de video** Nvidia GTX 970**,** con un **procesador Intel** Core i7 6700k, y una memoria RAM de 16 GB. Y el proyector posee la cualidad especial de reproducir nativamente una calidad de **1080p**. Éste proyecto pretende dar un paso hacia la técnica innovadora en los procesos de enseñanza y aprendizaje empleando los avances tecnológicos y el uso de la Realidad Virtual como medio dinámico de generación de aprendizajes significativos.

#### **PALABRAS CLAVE**

- ORDENADOR
- REALIDAD VIRTUAL
- TARJETA DE VIDEO
- PROCESADOR INTEL
- 1080P

#### **ABSTRACT**

<span id="page-13-0"></span>This project has as main purpose the implementation of a didactic support team, it is focused on achieving results that can help to improve the learning in the students of Unidad de Gestión de Tecnologías de la Universidad de las Fuerzas Armadas-ESPE. For this we developed an investigation that was focused on the requirements that developers promote the technology applicable to the virtual reality, so delimiting the minimums that are going to be implemented in the computer that will be built. The technical and operational characteristics of the equipment are detailed in the third chapter obtaining the elements that are going to be acquired for the computer, however is really important to note that for visualization of **virtual reality** environments also requires high quality video playback devices, therefore the required projector responds to the recommended technical implications. Also an analysis of technical characteristics was developed in order to compare the price of equipment in the national market, also we got proformas both in parts and in assembled equipment, and the results were implemented, thus obtaining a **computer** whose fundamental base is a Nvidia **GTX 970** video card, in which is included an Intel Core **i7 processor** 6700k, and a RAM memory of 16 GB. The processor has a special quality of natively reproducing of **1080p**. This project has as aim to take a step toward innovative technique in teaching and learning process using technological advances as well as Virtual Reality as a result of a dynamic means of generating meaningful learning.

#### **KEYWORDS**

- COMPUTER
- VIRTUAL REALITY
- GRAPHICS CARD
- INTEL PROCESSOR
- 1080P

**Lcda. María Elisa Coque English Teacher UGT**

 **---------------------------------------**

# **CAPITULO I TEMA**

#### <span id="page-14-2"></span><span id="page-14-1"></span><span id="page-14-0"></span>**1.1 Antecedentes**

"Flight Simulator X es un simulador de vuelo muy popular entre pilotos profesionales y amateurs. Ofrece una experiencia de vuelo muy parecida a la real, y es ideal para el entrenamiento de pilotos. Con una gran variedad de aviones grandes y pequeños, helicópteros, etc. Que permite al usuario ponerse al frente de un avión sin la necesidad de contar con uno". (GUZMAN, 2013). Por éste motivo es sumamente importante la implementación de elementos que faciliten el desarrollo de simulaciones con software especializado ya que facilitaría un mejor entendimiento de las materias impartidas en la Universidad de las Fuerzas Armadas y además esto permitirá poner a prueba todos los conocimientos adquiridos en las aulas de clases.

"Los simuladores de vuelo son dispositivos que recrean el vuelo de un avión y varios aspectos del entorno del vuelo. Es así que los simuladores de vuelo pueden reproducir fielmente los mandos y controles de las aeronaves, las situaciones por las que puede pasar en vuelo o en tierra, las maniobras de aterrizaje y despegue, condiciones meteorológicas, etc. De esta manera el piloto obtiene un alto grado de capacitación previo al vuelo real, lo que se traduce en un buen manejo de la aeronave y una gran disminución en el riesgo al pilotearlas por primera vez." (VALVERDE, 2014). Por lo tanto, los simuladores dinamizan la capacitación e instrucción de los pilotos y pueden llegar a ser útiles para su aprendizaje para los mecánicos de aviación puesto que le permiten visualizar la presentación de las fallas para darle análisis de las causas y si fuera requerido ejecutar procedimientos de emergencia.

"Una interfaz de simulación de vuelo es un conjunto de controles idénticos a los de una cabina real que permiten reproducir de forma física los procedimientos de vuelo. Existen varios tipos de interfaz de vuelo, por una parte están las interfaces que facilitan el control y manejo de las superficies del avión (Joysticks), y las interfaces dedicadas a la simulación de instrumentos y sistemas de vuelo (Reproducción de la cabina)". (Fiñana, 2014). El simulador permitirá realizar una reproducción física y virtual de algunas cabinas de varias aeronaves, para que los alumnos y el personal de la carrera de Mecánica Aeronáutica complementen sus conocimientos en el funcionamiento de todos los sistemas de una aeronave de una forma satisfactoria.

#### <span id="page-15-0"></span>**1.2 Planteamiento del problema**

Los laboratorios con los que cuenta la Unidad de Gestión de Tecnologías de la Universidad de las Fuerzas Armadas – ESPE, para la formación de tecnólogos en Mecánica Aeronáutica mención Aviones y Motores, se encuentran equipados con materiales de instrucción; sin embargo la actualización de la tecnología de forma constante ha generado que estos equipos no presten las facilidades necesarias para complementar la formación académica; es así que se requiriere en la actualidad medios dinámicos como simuladores de vuelo virtuales para evidenciar el funcionamiento y operación de los diversos sistemas de una aeronave actual.

Se ha identificado que dentro de la formación académica no se puede realizar prácticas en el interior de las aeronaves, en sistemas funcionales de múltiples cabinas, impidiendo que se pueda dar una amplia gama de equipos durante la profesionalización de los estudiantes en el ámbito académico, porque resulta una inversión alta en la construcción física de estos elementos.

Los simuladores que posee la Unidad, en el caso de la cabina de simulación de Boeing 737-800 tiene la limitante de solo trabajar con ese único equipo el cual en el país tiene un bajo mercado adicionalmente los ordenadores que usa muestran una significativa desactualización que inclusive impide que puedan ser modernizados sino más bien se requieran nuevas computadoras con mejores capacidades. En el caso del simulador portátil usa equipos que si bien es cierto le permiten tener diversidad de cabinas la computadora que utiliza no está en capacidad de soportar un software de alta calidad de video tomando en cuenta que el equipo ya fue potencializado con nuevos componentes que mejoraron su desempeño. Un simulador de vuelo virtual requiere del uso de un potente ordenador pues el ambiente de simulación que proporciona optimiza la práctica para los estudiantes de la carrera de Mecánica Aeronáutica, además como experiencia útil, en donde se podrá evidenciar el cumplimiento de procedimientos y a futuro detectar fallas en diferentes sistemas de varios aviones que complementará su formación académica.

#### <span id="page-16-0"></span>**1.3 Justificación e Importancia**

La Unidad de Gestión de Tecnologías de la Universidad de las Fuerzas Armadas ESPE pretende obtener un simulador de vuelo que tendrá como objetivo principal facilitar el proceso de enseñanza-aprendizaje acerca del funcionamiento de varios sistemas de una aeronave; esto se logrará con versatilidad de cabinas ya que no estará atado a un solo equipo, además brindará un ambiente realista que facilite la familiarización con los sistemas de varios equipos pues la visión de la institución es formar profesionales con amplios conocimientos ya que se desconoce el tipo de aeronaves en las que cada uno librará su vida profesional.

La implementación de un simulador de vuelo en el proceso de enseñanza-aprendizaje es una herramienta fundamental y eficaz al momento de captación por parte de los alumnos de una forma eficiente e ilustrativa, por lo cual se plantea la elaboración e investigación de éste proyecto; los beneficiarios con la implementación de un simulador, serán los alumnos de la carrera de Mecánica Aeronáutica de la Unidad De Gestión de Tecnologías de la Universidad de las Fuerzas Armadas ESPE, para que se permita visualizar el interior de la cabina de vuelo.

#### <span id="page-17-0"></span>**1.4 Objetivos**

#### <span id="page-17-1"></span>**1.4.1 Objetivos General**

Reproducir en tiempo real el desarrollo de simulaciones de cabinas de vuelo mediante un ordenador de alta gama que satisfaga los requerimientos genéricos aplicables a realidad virtual en la Unidad de Gestión de Tecnologías De la Universidad de las Fuerzas Armadas ESPE para mejorar la enseñanza aprendizaje de los estudiantes de la carrera de Mecánica Aeronáutica.

#### <span id="page-17-2"></span>**1.4.2 Objetivos Específicos**

- Recolectar información que permita describir los requisitos que sean aplicables a un ordenador preparado para simulaciones en realidad virtual.
- Implementar un ordenador de alta gama que permita visualizar en tiempo real simulaciones de vuelo en realidad virtual.
- Ejecutar una prueba funcional del equipo usando una herramienta de análisis de desempeño para cerciorarse que las especificaciones del ordenador sean óptimas para realidad virtual.

#### <span id="page-17-3"></span>**1.5 Alcance**

Mediante éste proyecto se implementará un ordenador preparado para efectuar reproducción de realidad virtual que servirá para el proceso de enseñanza-aprendizaje mejorando su tecnificación, logrando resultados positivos con el entendimiento del funcionamiento de los sistemas de una aeronave y un nivel académico de alta calidad en la Unidad de Gestión de Tecnologías De la Universidad de las Fuerzas Armadas ESPE.

# **CAPITULO II MARCO TEÓRICO**

# <span id="page-18-2"></span><span id="page-18-1"></span><span id="page-18-0"></span>**2.1 HISTORIA DE LA COMPUTADORA**

La computadora es una máquina que ha cumplido cien años, la facilidad en la que ayuda al hombre es muy grande ya que le permite desarrollar muchas tareas así como almacenar información acerca de algún tema y tiene la facilidad de hacer que las personas se comuniquen mejor sobre todo si se encuentran lejos, siendo el Ábaco el primer dispositivo de contabilidad que tienen como unos 500 años de existencia posteriormente la Pascalina que fué inventada por el francés Balicé Pascal (1623-1662,Charles Babbage (1793-1871) invento la "máquina de diferencias", capaz de calcular tablas matemáticas. En 1834, creo la "máquina analítica", el Francés Joseph-Marie Jackard (1753-1834) en 1801 invento el telar tejido la cual fué la primera tarjeta perforada.

<span id="page-18-3"></span>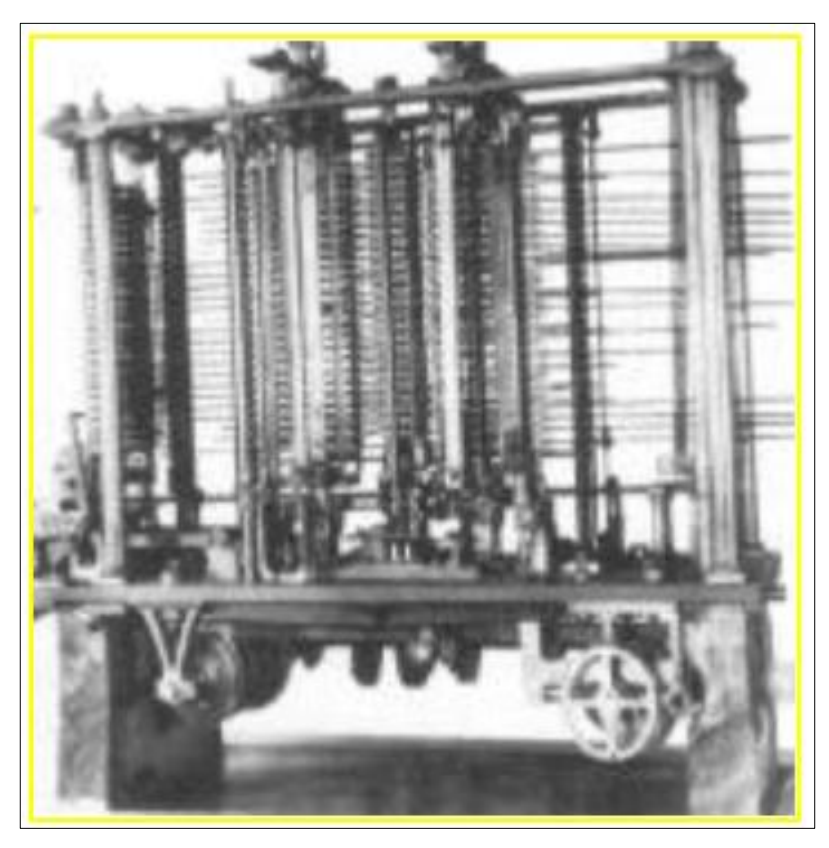

**Figura 1** Primera Computadora con Tarjetas Perforadas **Fuente:** (LOPATEGUI)

# <span id="page-19-0"></span>**2.1.1 Primera Generación (1951-1958)**

La primera generación utilizó bulbos para procesar información por medio de tarjetas perforadas unos códigos utilizando estos bulbos generaban más calor y eran mucho más grandes que los modelos contemporáneos. Eckert y Mauchly formaron una compañía privada la cual tenía dos tipos de procesamiento de datos a base de tarjetas perforadas utilizado en básculas y relojes. La primera entrada de las computadoras electrónicas fué la IBM 701 en 1953.

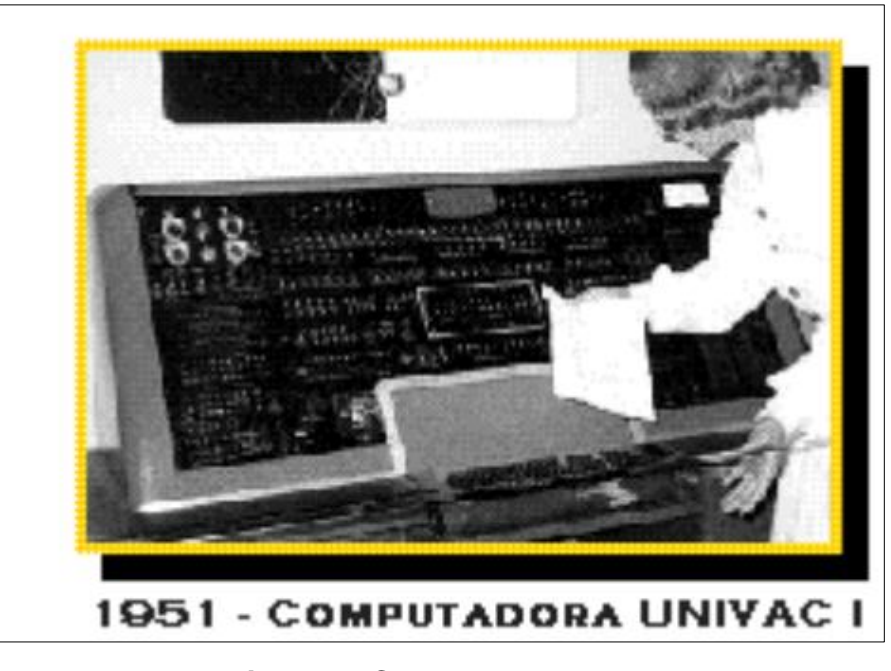

**Figura 2** Computadora Inivac **Fuente:** (LOPATEGUI)

#### <span id="page-19-2"></span><span id="page-19-1"></span>**2.1.2 Segunda Generación (1959-1964)**

Se inventó el Transistor de Compatibilidad Limitada el cual hizo posible una nueva generación eran mucho más rápidas utilizaban redes de núcleos magnéticos en los cuales podía almacenarse datos e instrucciones, podía transferirse programas escritos de una máquina a otra más fácilmente estas computadoras eran más pequeñas, las empresas utilizaban estas computadoras para programas de contabilidad e inventarios. La marina utilizó estas computadoras para crear el primer simulador de vuelo.

# <span id="page-20-0"></span>**2.1.3 Tercera Generación (1964-1971)**

En esta generación se crearon los circuitos integrados, la multiprogramación y la minicomputadora estas desarrollaron los circuitos integrados (pastillas de silicón) estas computadoras se hicieron más pequeñas, rápidas y más eficientes la IBM 360 fué una de las primeras computadoras que utilizó circuitos integrados realizaba análisis numéricos y procesamiento de archivos estas computadoras tenían la capacidad de correr más de un programa simultáneamente a esto se le llamo multiprogramación.

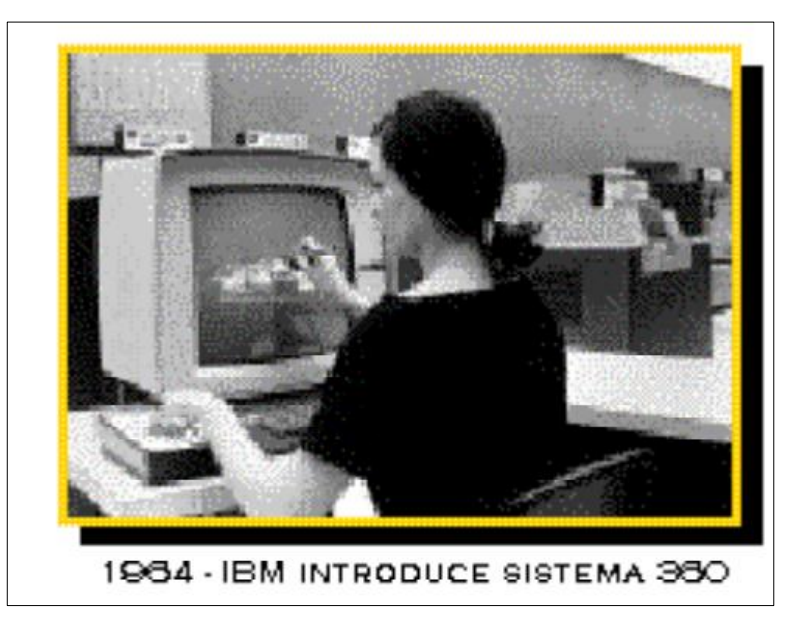

**Figura 3** Computadora IBM **Fuente**: (LOPATEGUI)

# <span id="page-20-2"></span><span id="page-20-1"></span>**2.1.4 Cuarta Generación (1971)**

En esta generación se reemplazó las memorias de uso magnético por los chips de silicio todo estaba guardado en un chip el tamaño que tenía el microprocesador y los chips hicieron posible la creación de las computadoras personales, el avance de la tecnología ha permitido que todo éste guardado en un chip haciendo que las funciones de la primera, segunda y tercera generación estén ya en la cuarta de una forma más compacta y completa haciendo todo más fácil.

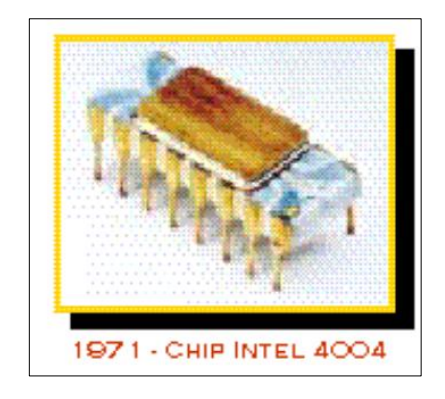

**Figura 4** Chip Intel **Fuente:** (LOPATEGUI)

# <span id="page-21-2"></span><span id="page-21-0"></span>**2.1.5 Quinta Generación**

En esta generación se emplearán microcircuitos con inteligencia, en donde las computadoras tendrán la capacidad de aprender, asociar, deducir y tomar decisiones para la resolución de un problema. Es llamada "Generación de Inteligencia Artificial"

#### <span id="page-21-1"></span>**2.2 DESARROLLO DE LAS COMPUTADORAS GAMMERS**

En el año 2001 Spanish Power con Rebel Act Studios puso a disposición de los usuarios una PC una obra magma en todos los sentidos, jugablemente brutal, visualmente espectacular, la velocidad de la CPU, pues exigía un Pentium II que rindiese a 400mhz de reloj, 64 MB de RAM, aceleradora 3D de 8MB compatible con Dx8 y un espacio de 750 megas en el disco duro. Esto para los mínimos, si por un casual se quería ver la obra a tope. Para empezar la CPU sube a un Pentium III 500 MHz, 128 MB de RAM, tarjeta de sonido 3D compatible, DirectSound3D/EAX y aceleradora 3D con 32 MB de RAM.

El 2002 fué un año cargado de grandes juegos a nivel técnico. Se necesitaba de una CPU Pentium 3 a más de 500 MHz o un AMD Athlon, tarjeta gráfica de 32 MB mínimo, 256 MB de RAM y un Giga de espacio en el disco duro. GTA III recomendaba para usarlo a máxima calidad una CPU Pentium III a 700 MHz, 128 MB de RAM y gráfica de 32 MB.

El asentamiento del PC como plataforma de juego ya es más que evidente tras ver la evolución sufrida a nivel de hardware y software. Los juegos se desmarcan de las consolas cada vez más. Éste año llegó el que para muchos es una de las obras más espectaculares del estudio de Bioware. 'Star Wars: Los caballeros de la Antigua República. El PC que pedía la obra de Bioware se salía de la escala. Atrás quedan las CPU con frecuencia de reloj en megahercios para dar el salto a las GHz y de paso a las GPU como se las conoce en la actualidad. Como requisitos recomendados, el juego pedía una CPU Intel o AMD superior al GHz, tarjeta gráfica compatible con Open GL1.4 o Dx 9.0 ATI Radeon 9200 o Nvida Geforce 4, 512 MB de RAM y 4 GB de espacio en el disco duro. Esto ya iba cambiando el color de las cosas y el salto dado del 2002 al 2003 fué más que patente.

En el 2004 se requiera a nivel de hardware, por la empresa del bus PCIexpress y su pertinente slot en placas base. Gracias a esto se consiguen mejores tasas de transferencia de datos y se usa como principal método de conexión para las GPU. Se ha convertido en el estándar, dejando a las tarjetas tipo AGP, olvidadas, que no extintas. Far Cry es un juego exigente, sus especificaciones recomendadas se elevan hasta una CPU AMD Athlon 2400-3000+ o Pentium 4 2-3 GHz, GPU 128 MB GeForce 4 128 MB tipo GeForce FX 5950 o ATI Radeon 9500-9800XT, 4 GB de espacio en disco y RAM principal entre 512 y 1024MB.

Exigían un Pentium 4 o AMD Athlon XP2400 a 2Ghz, 1GB de memoria RAM, Windows XP, una VGA de 128MB compatible con pixel shader 2.0, a poder ser una Nvida GeForceFX 5700 o una ATI 9600XT para Republic Commando, 'Quake 4' exigía más con NVIDIA GeForce 6200+ o ATI Radeon X300+). 2 Gigas de espacio en el disco duro y conexión a internet para el multijugador de mínimo 256 kbps o superior.

Intel ya hizo un intento con Pentium D y éste año le tocó con Core 2 Duo. De la mano de AMD llegó Athlon X2. Se daba la bienvenida a los procesadores de varios núcleos. La antigua micro arquitectura Netburst ya estaba llegando a unos límites insalvables de capacidad de procesado y había que buscar una solución. Viendo el rendimiento del Xenos de 360, el PC abrazaba la arquitectura de varios procesadores. Ya en 2005 se hicieron las primeras pruebas, el 2006 fué el año del boom de éste tipo de CPU.

AMD y Nvidia comienzan su guerra particular ofreciendo productos cada vez más elevados en precio y de mayor capacidad a la hora de gestionar motores más elaborados. Nacen la serie AMD ATI 4xxx y GTX 2xx de Nvidia. Cada gama posee una gran variante de GPU, todas compatibles con Dx10 y Open GL3.0. Los máximos exponentes de estas gamas son sin duda la 4870 x2 con doble núcleo y la GTX 295. Con esto y una buena CPU multinúcleo, un número respetable de RAM. AMD fué la primera en insertar en sus tarjetas memoria RAM del tipo GDDR5, que ofrece un mayor ancho de banda que su tipo anterior, la GDDR3. Desde ese día, la GDDR5 se ha convertido en el modelo de RAM estándar para las gráficas de alta gama. Muy pocas son en la actualidad las que usan GDDR3 y optan por la otra, que alcanza un ancho de hasta 160Gb/s.

En el 2009 fué el año elegido por Microsoft para lanzar la nueva evolución de su API más conocida. DirectX 11 daba el salto a PC con nuevas opciones o mejor dicho, con antiguas opciones ahora aprovechables como la teselación, multi-threading para sacar más rendimiento a las CPU de varios núcleos. Otra de las novedades es el soporte GPGPU. El que más ha dado que hablar es el termino tesellation. Dicha técnica consiste en dotar de un mayor poligonaje a una textura para poder darle relieve real, una mejor curvatura y presentar un aspecto más refinado. Esta tecnología no es nueva, pero ha evolucionado con Dx11 gracias a la mayor potencia de las tarjetas gráfica.

No sería hasta 2010 cuando llegase la primera GPU Nvidia con la nueva API de Microsoft de serie en el hardware. Pero no es la única novedad, puesto que la serie GTX 400 venía de paso con la nueva versión de Open GL, la 4.0 e idéntica en parámetros a lo que ofrecía la de Microsoft. La GPU más representativa fué el modelo 480, un auténtico bicho, en precio y potencia claro. Shader Model 5.0, compatibilidad con PCI-E 2.0 x16 o resoluciones de hasta 2K, eran sus principales argumentos. Por supuesto AMD tenía que responder ante la provocación de su rival y se sacó de la manga la serie Radeon HD 6000, con la 6970 como GPU más potente de AMD en 2010.

#### <span id="page-24-0"></span>**2.3 COMPUTADORA GAMMERS**

#### <span id="page-24-1"></span>**2.3.1 Generalidades**

El [PC](https://es.wikipedia.org/wiki/Computadora_personal) u ordenador personal es también una plataforma de videojuegos, pero como su función no es sólo ejecutar videojuegos, no se considera como videoconsola. El PC no entra en ninguna generación, ya que cada pocos meses salen nuevas piezas que modifican sus prestaciones. El PC por regla general puede ser mucho más potente que cualquier consola del mercado. Los más potentes soportan modos gráficos con resoluciones y efectos de post procesamiento gráfico muy superiores a cualquier consola.

La realidad virtual es una tecnología que permite al usuario sumergirse en una simulación gráfica 3D, generada por computador GeForce GTX 970 y navegar e interactuar en ella en tiempo real, desde una perspectiva centrada en el usuario. La Realidad Virtual es una experiencia sintética mediante la cual se pretende que el usuario sustituya la realidad física por un entorno ficticio generado por éste computador.

#### <span id="page-24-2"></span>**2.3.2 Función de la computadora gammers**

La GeForce GTX 970 es un producto destinado a poner arriba todo un mercado, con un rendimiento alto. De hecho, parece incluso un misil dirigido al mercado de GPUs de gama alta, diseñado para causar el máximo rendimiento pero con el efecto colateral de afectar también a varias tarjetas de la propia Nvidia. La nueva gráfica de Nvidia supera sin problemas a comparación de R9 290 de AMD y la R9 290X el tope de gama y quedan obsoletas: la gráfica Nvidia no se calientan mucho, no consumen demasiado y son productos eficientes a los que la nueva gráfica de Nvidia supera a otras sin problemas. Con overclocking la GTX 970 también supera el rendimiento de la GTX 980 estándar en muchas aplicaciones, algo muy a tener en cuenta sabiendo que la segunda es un 65% más cara.

#### <span id="page-25-0"></span>**2.3.3 Especificaciones de la Nvidia GeForce GTX 970**

La GTX 970 se ha reducido respecto a la 980 en varios aspectos: el número de núcleos baja de 2048 a 1664, mientras que la velocidad máxima de reloj desciende de 1216MHz a 1178MHz. Las unidades de mapeado de texturas también se reducen de 128 a 104. El TDP baja a 145W, pero en la práctica no se aprecia diferencias reales entre ambas tarjetas. El overclocking te permite recuperar todo lo que pierde la GTX 970, con un rendimiento que realmente puede superar al de la GTX 980 estándar.

- Núcleos CUDA: 1664
- Velocidad base de reloj: 1050MHz
- Velocidad máxima de reloj: 1178MHz
- Memoria: 4GB GDDR5
- Velocidad de memoria: 7000MHz
- Ancho de banda de memoria: 224GB/s
- Unidades de mapeado de texturas: 104
- $\bullet$  ROPs: 64
- Tamaño cache L2: 2048MB
- TDP: 145W
- Tamaño de la die: 398mm2
- Proceso de fabricación: 28nm

La MSI GTX 970 que se ha probado para éste análisis tiene un pequeño overclock de fábrica, con frecuencias de 1140MHz/1279MHz. La tarjeta, sin embargo, es capaz de mucho más. MSI ha proporcionado la unidad de pruebas, una tarjeta con la solución de refrigeración TwinFrozr 5, la cual ha impresionado por su silencio incluso cuando el overclock estaba al máximo. Las tres salidas DisplayPort del diseño de referencia se sustituyen por la tradicional configuración con dos salidas DVI/HDMI/DisplayPort, y

curiosamente la alimentación con una entrada de 6/6 pins se sustituye por una de 8/6 pins.

# <span id="page-26-0"></span>**2.3.4 Componentes del ordenador Nvidia GeForce GTX 970**

**TARJETA GRÁFICA NVIDIA GTX 970.-** Es la arquitectura más avanzada jamás creada por NVIDIA y ofrece niveles incomparables de rendimiento y eficiencia energética. Además, introduce funciones de última generación, como el muestreo avanzado o la tecnología de Súper resolución, que proporciona juego con calidad 4K incluso en pantallas 1080p.

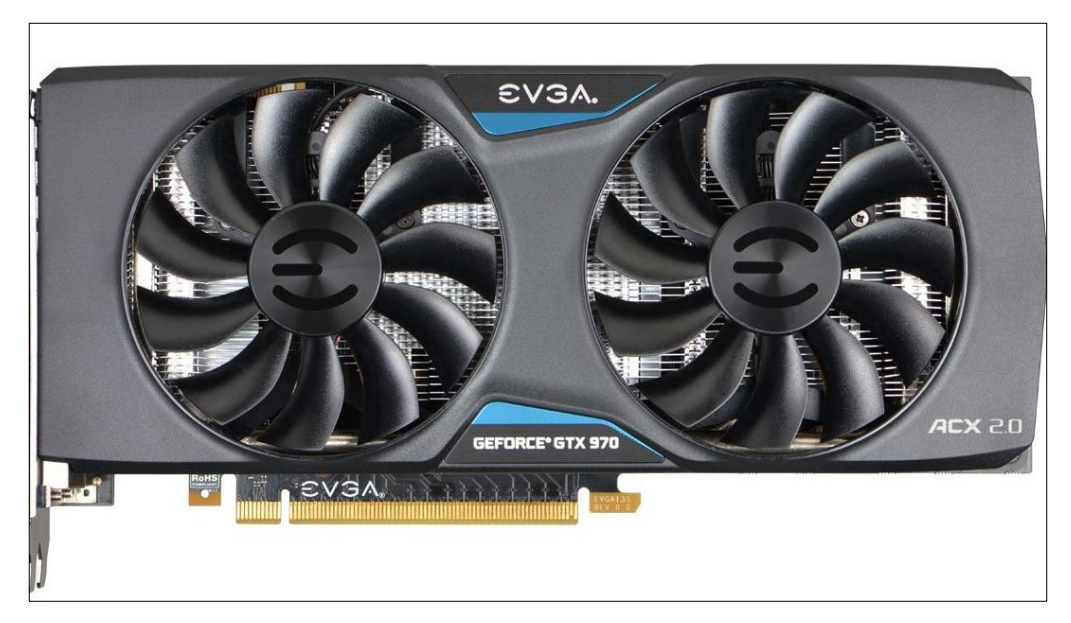

**Figura 5** Tarjeta Gráfica **Fuente**: (TECNOMEGA, 2016)

<span id="page-26-1"></span>**PROCESADOR INTEL CORE I7.-** Es el primer procesador del Intel en conseguir poner cuatro y ocho procesadores integrados de forma nativa compartiendo una misma memoria caché y procesador de instrucciones. Asimismo vuelve la tecnología hyperthreading ya utilizada en el Pentium 4, por lo el sistema operativo reportaría 16 procesadores si se tuviera instalado el Intel Core i7 Octo. Además el controlador de memoria va integrado dentro del propio procesador con la nueva tecnología QuickPath.

**MEMORIA RAM 8GB.-** La memoria RAM sirve para mejorar la velocidad de respuesta al momento de utilizar algún programa en el ordenador ya que la información que necesita dicho programa para hacerlo funcionar se encuentra almacenada en la memoria RAM, de esta manera, al ejecutar el programa se traslada al procesador todas las instrucciones que necesitan ser ejecutadas realizando diferentes transmisiones de datos según sea necesario, en consecuencia, la memoria RAM y el procesador interactúan entre si intercambiando los datos solicitados.

La memoria RAM almacena dicha información y le envía al procesador los datos que necesitan ser procesados, por lo tanto, mientras la memoria posea mayor velocidad de transmisión y mayor capacidad de almacenamiento el usuario podrá utilizar más programas a la vez y de manera más rápida. La memoria RAM DDR3 puede ser 2 veces más rápida que la memoria DRR2, la DDR3 teóricamente podía transferir datos a una tasa de reloj efectiva de 800-2600 MHZ, comparado con el rango de DDR2 de 400-1200MHZ o 200-533MHZ del DDR2.

**PUERTO DE SALIDA.-** Salida de vídeo compatible con HDMI 1.3

#### **PUERTOS DE ENTRADA.-** 3 puertos USB 3.0 más un puerto USB 2.0

**SISTEMA OPERATIVO WINDOWS 10.-** Es el software más nuevo y avanzado de Microsoft, en dónde se puede tener una gran experiencia de alta tecnología y rapidez. Está disponible para los dispositivos más usados en la actualidad, como lo son las computadoras de escritorio, las portátiles, tablets y Smartphone de la compañía Windows.

**WINDFORCE 3X.-** El sistema de refrigeración WindForce 3X está equipado con tubos térmicos puros de alto rendimiento con directo contacto al GPU que fortalece la velocidad de disipación de calor. Además, el flujo de aire se ha mejorado de manera efectiva por el diseño único del ventilador, no solo ha crecido la capacidad de refrigeración que reduce la turbulencia del aire pero también ha resultado un nivel de ruido inferior.

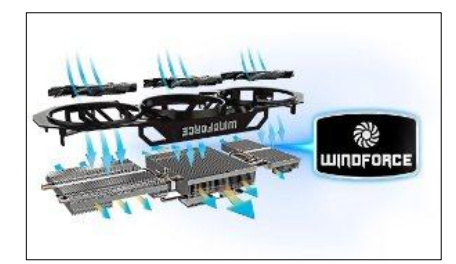

**Figura 6** Sistema De Refrigeración **Fuente**: (TECNOMEGA, 2016)

# <span id="page-28-1"></span><span id="page-28-0"></span>**2.4 PROYECTOR**

Un proyecto es un instrumento que ayuda a proyectar imágenes, textos, videos, etc. Las mismas que pueden estar en su computador o a su vez desde el internet. El proyector posee un S-Video y vídeo compuesto. S-Video son los cables de video lo cuales sirve para poder interactuar con la computadora. El proyector tiene la funcionalidad de proyectar textos, gráficos, mapas, etc. La información a proyectar depende de la asignatura que se esté dictando en ese momento, por otro lado la computadora tiene la tarea de guardar información y a más de eso en la misma se instala el software que interactúa con la PDI.

**Proyector Digital.-** Proyecta la imagen del ordenador sobre la PDI, el mismo que tiene que ser colocada a una distancia que permita la visibilidad de las imagen del proyector, ya que si se sale del tamaño de la pizarras la misma no funcionaria, o a su vez es aconsejable que se lo coloque sobre el tumbado o sobre el techo dependiendo la parte fisca en donde se encuentra la sala de computo.

**Proyector de vídeo.-** Un proyector de vídeo es un aparato que toma una señal de vídeo analógico o digital y la proyecta en una pantalla de proyección o en la pared mediante un sistema de lentes, permitiendo así ver las imágenes con unas dimensiones que difícilmente se puede conseguir en un monitor o televisión. Existen varios tipos de proyectores como son Canon, Samsung, Lg, Acer, Sony, Toshiba, etc. y entre ellos está el Epson el cual se detallará a continuación.

**Tipos de conexión por cable tienen los proyectores de video.-** El cable de video compuesto es el más universal, pero es el de menor calidad. El cable S-video da más calidad pero no es tan universal. El Video por Componentes y el RGB (es el mismo cable) es el analógico de más calidad y la diferencia de calidad con los anteriores es muy notable. Las conexiones por cable HDMI y DVI son conexiones digitales que se puede encontrar en los más modernos proyectores, televisores Plasma, TFT, proporciona la máxima calidad de imagen, fundamentalmente los HDMI.

# <span id="page-29-0"></span>**2.4.1 Clasificación de Proyectores**

En la actualidad hay varios tipos de tecnologías de proyección en el mercado. Las más importantes y un breve resumen son las siguientes:

**Proyector de TRC.-** El proyector de tubo de rayos catódicos típicamente tiene tres tubos catódicos de alto rendimiento, uno rojo, otro verde y otro azul, y la imagen final se obtiene por la superposición de las tres imágenes (síntesis aditiva) en modo analógico.

- Ventajas: es la más antigua, pero es la más extendida en aparatos de televisión.
- Inconvenientes: al ser la más antigua, está en extinción en favor de los otros sistemas descritos en éste punto. Los proyectores de TRC son adecuados solamente para instalaciones fijas ya que son muy pesados y grandes, además tienen el inconveniente de la complejidad electrónica y mecánica de la superposición de colores.

<span id="page-29-1"></span>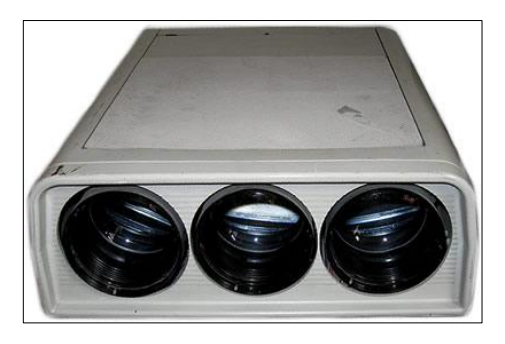

**Figura 7** Proyector TRC **Fuente**: (TELLO, 2009)

**Proyector LCD.-** El sistema de pantalla de cristal líquido es el más simple, por tanto uno de los más comunes y asequibles para el uso doméstico. En esta tecnología, la luz se divide en tres haces que pasan a través de tres paneles de cristal líquido, uno para cada color fundamental (rojo, verde y azul); finalmente las imágenes se recomponen en una, constituida por píxels, y son proyectadas sobre la pantalla mediante un objetivo.

- Ventajas: es más eficiente que los sistemas DLP (imágenes más brillantes) y produce colores muy saturados.
- Inconvenientes: es visible un efecto de pixelación (aunque los avances más recientes en esta tecnología lo han minimizado), es probable la aparición de píxels muertos y la vida de la lámpara es de aproximadamente 2000 horas.

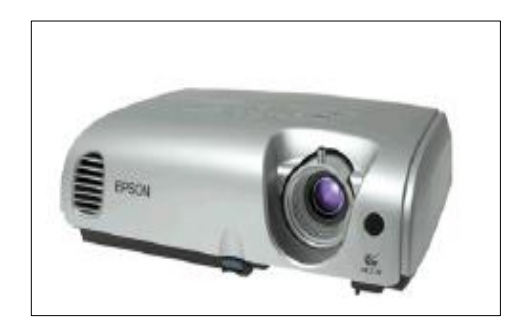

**Figura 8** Proyector LCD **Fuente**: (TELLO, 2009)

<span id="page-30-0"></span>**Proyector DLP.-** Usa la tecnología Digital Light Processing (Procesado Digital de la Luz) de Texas Instruments. Hay dos versiones, una que utiliza un chip DMD (Digital Micromirror Device, Dispositivo Digital de Microespejo) y otra con tres y cada píxel corresponde aun microespejo; estos espejos forman una matriz de píxeles y cada uno puede dejar pasar o no luz sobre la pantalla, al estilo de un conmutador. La luz que llega a cada microespejo ha atravesado previamente una rueda de color, que tiene que estar sincronizada electromecánicamente con el color que cada píxel ha de representar.

 Ventajas: excelente reproducción de color, gran nivel de contraste, poco peso, muy buena vida de la lámpara, sus precios empiezan a ser competitivos. Los sistemas con tres chips DMD pueden crear el triple de colores y no sufren el problema del arco iris.

 Inconvenientes: la versión de un solo chip DMD tiene un problema visible, conocido como efecto arco iris, que hace que algunas personas perciban un arco iris al mover sus ojos por la pantalla.

**Proyector D-ILA.-** D-ILA (Direct-drive Image Light Amplifier, Amplificador de Luz de Imagen Directamente-Dirigida) es una tecnología especial basada en LCoS (Liquid Crystal on Silicon, Cristal Líquido sobre Silicio) y desarrollada por JVC. Es un tipo reflectivo de LCD que entrega mucha más luz que un panel LCD transmisivo.

- Ventajas: excelente reproducción de color y gran nivel de contraste.
- Inconvenientes: sistemas muy caros en la actualidad.

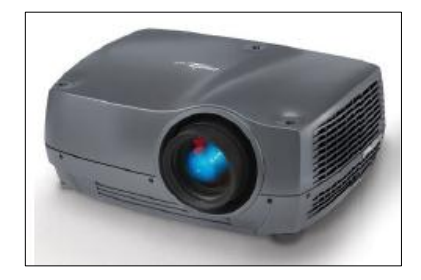

**Figura 9** Proyector D-ILA **Fuente:** (EPSON)

<span id="page-31-0"></span>**Proyector 3D.-** Proyector de última generación que muestra imágenes en una pantalla especial tratada de manera que las imágenes que proyecta envuelven al espectador dando la sensación de imagen envolvente.

<span id="page-31-1"></span>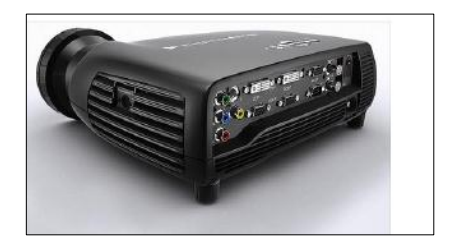

**Figura 10** Proyector 3D **Fuente:** (EPSON)

# <span id="page-32-0"></span>**2.4.2 Proyector Optóma HD141X**

**Full HD1080p.-** La resolución 1080p le brinda imágenes nítidas y detalladas de contenido en alta definición sin compresión o reducción de escala; perfecto para ver películas Blu-ray, broacast de alta definición y video juegos.

**Full 3d.-** Los proyectores Optóma pueden mostrar contenido real 3D desde casi cualquier fuente 3D, incluyendo reproductores de Blu-ray en 3D, emisiones broadcast en 3D y los últimos juegos de generación de consolas. Con soporte de 144Hz la rápida tasa de refrescofrecuencia de actualización rápida ofrece imágenes ultra suaves sin parpadeos.

**Dynamic Black.-** Esta característica da más profundidad a la imagen sin problemas por el ajuste de la salida de la lámpara, en base a la información de brillo de cada fotograma; para crear una gran relación de contraste. Escenas brillantes aparecen nítidas y claras, mientras que las escenas oscuras permanecen detalladas con negros profundos y detalle en sombra.

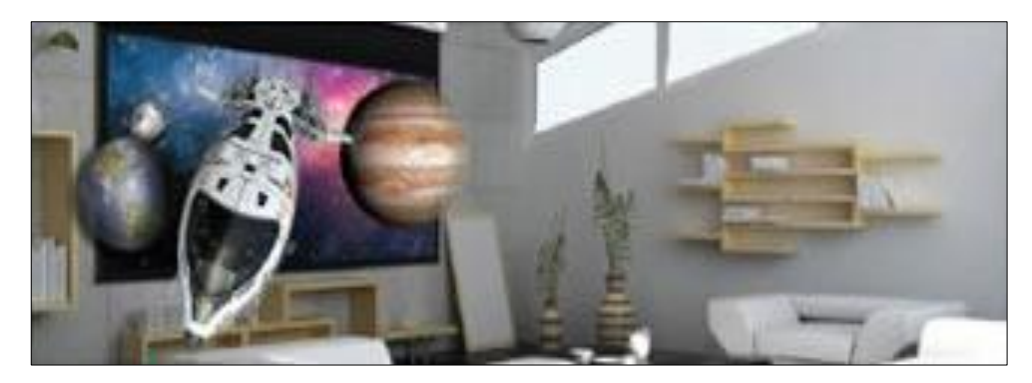

**Figura 11** Proyección 3D **Fuente:** (OPTOMA, 2016)

<span id="page-32-1"></span>**Gaming Mode.-** El modo Juegos optimiza el proyector para obtener tiempos de respuesta relámpago, el máximo contraste y colores vivos para capturar cada detalle - dejándole tiempo para centrarse en ganar su partida.

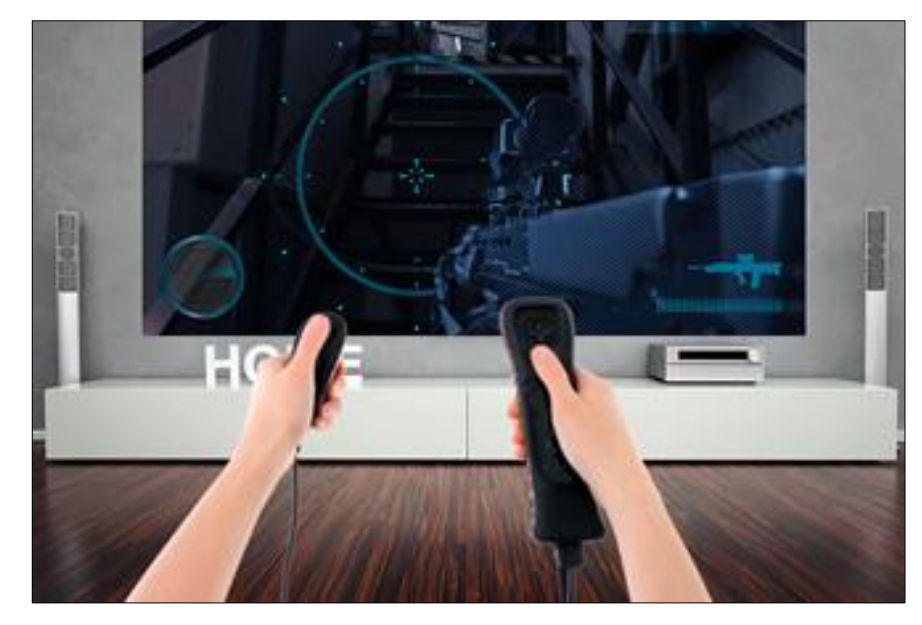

**Figura 12** Proyección Gamming Mode **Fuente**: (OPTOMA, 2016)

<span id="page-33-0"></span>**Conectividad MHL.-** La incorporación de la tecnología MHL puede conectar fácilmente a su dispositivo móvil con una solución de un solo cable. Esto convertirá su HD141X en un proyector inteligente que le permite duplicar la pantalla de sus dispositivos, acceder a contenido en línea, aplicaciones, películas, juegos y fotos almacenados en su dispositivo móvil. Incluso será capaz de controlar su dispositivo con el control remoto.

**Altavoces integrados.-** Complete su experiencia de entretenimiento en el hogar con la comodidad de un potente altavoz incorporado. Los altavoces incorporados del HD141x proporcionan una excepcional calidad de sonido y son fáciles utilizar sin la necesidad de costosos altavoces externos.

**HDMI Link.-** HDMI link le permite encender y apagar dos o más dispositivos con capacidad HDMI-CEC utilizando un único mando a distancia.

#### **Especificaciones**

- Full Hd 1080p
- Full 3d
- Dynamic Black
- Altavoces integrados
- HDMI link
- Larga vida de la Lámpara
- Conectividad MHL

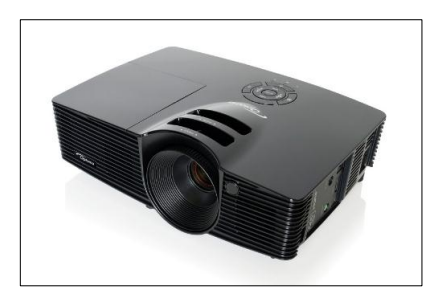

**Figura 13** Proyector Optóma HD141X **Fuente:** (OPTOMA, 2016)

# <span id="page-34-2"></span><span id="page-34-0"></span>**2.5 CABINAS DE VUELO**

El A380 comparte la filosofía de la familia de aviones producidos por Airbus, manteniendo una cabina similar y procedimientos operacionales del A320, A330 y A340, lo que significa una fácil adaptación en el entrenamiento de la tripulación debido a la utilización de los sistemas de vuelo electrónico. Estos aviones tienen ocho pantallas de cristal líquido de un tamaño de 150mm x 200mm (6in x 8in) y de alta resolución). Acuerdos con compañías americanas ha permitido adquirir sistemas de navegación de nueva generación, así como comunicaciones mediante satélite. Goodrich podría suministrar sistemas de datos de vuelo. Rockwell Collins podrá proporcionar sistemas de comunicaciones incluyendo radio VHF y HF así como recepción multi-modo. Northrop Grumman ha sido seleccionado para suministrar el sistema de navegación inercial LTN-101E. Industrias Smiths proporcionara la unidad de control de video la cual podría incluir el display para la cockpit de puerta y los sistemas de superviciencia de cabina. L-3 Aviation Recorders de Florida suministrara los datos de vuelo y los grabadores de voces de cockpit.

# <span id="page-34-1"></span>**2.5.1 Panel General del Airbus A380**

El panel principal incluye los instrumentos principales del avión:

- Los tres principales EFIS: PFD, ND y E/WD
	- Pantalla principal de vuelo (Primary Flight Display) (PFD)
	- Pantalla de navegación (Navigation Display) (ND)
- Pantalla de motor y avisos (Engine/Warning) Display (E/WD).
- La unidad de control de vuelo (The Flight Control Unit) (FCU).
- El panel de control EFIS.
- Los instrumentos digitales de Standby
- Otros: elevador de tren de aterrizaje, regulación del altímetro, luces de aviso.
- El 4º pantalla EFIS: La pantalla de sistema (System Display) (SD) solo es visible en el Cockpit virtual como una pantalla emergente.

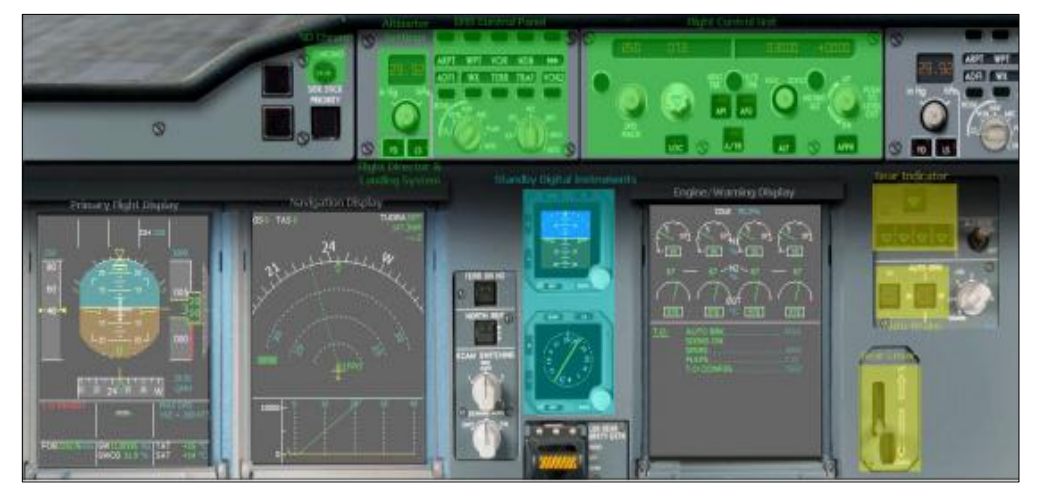

**Figura 14** Panel AIRBUS A380 **Fuente:** (WILCO PUBLISHING)

# <span id="page-35-1"></span><span id="page-35-0"></span>**2.5.2 Panel Superior Airbus A320**

El panel superior incluye:

- El ADIRS que muestra las coordenadas IRS
- El panel de combustible que controla las bombas de combustible
- El panel eléctrico que controla los sistemas eléctricos
- El panel anti-hielo que controla los conmutadores contra hielo
- El panel de luces con todos los conmutadores de luces
- El panel de señales, que incluye los conmutadores de abrocharse cinturones y no fumar
- El panel del APU panel que controla el APU
- El panel de llamadas con todos los botones de llamadas

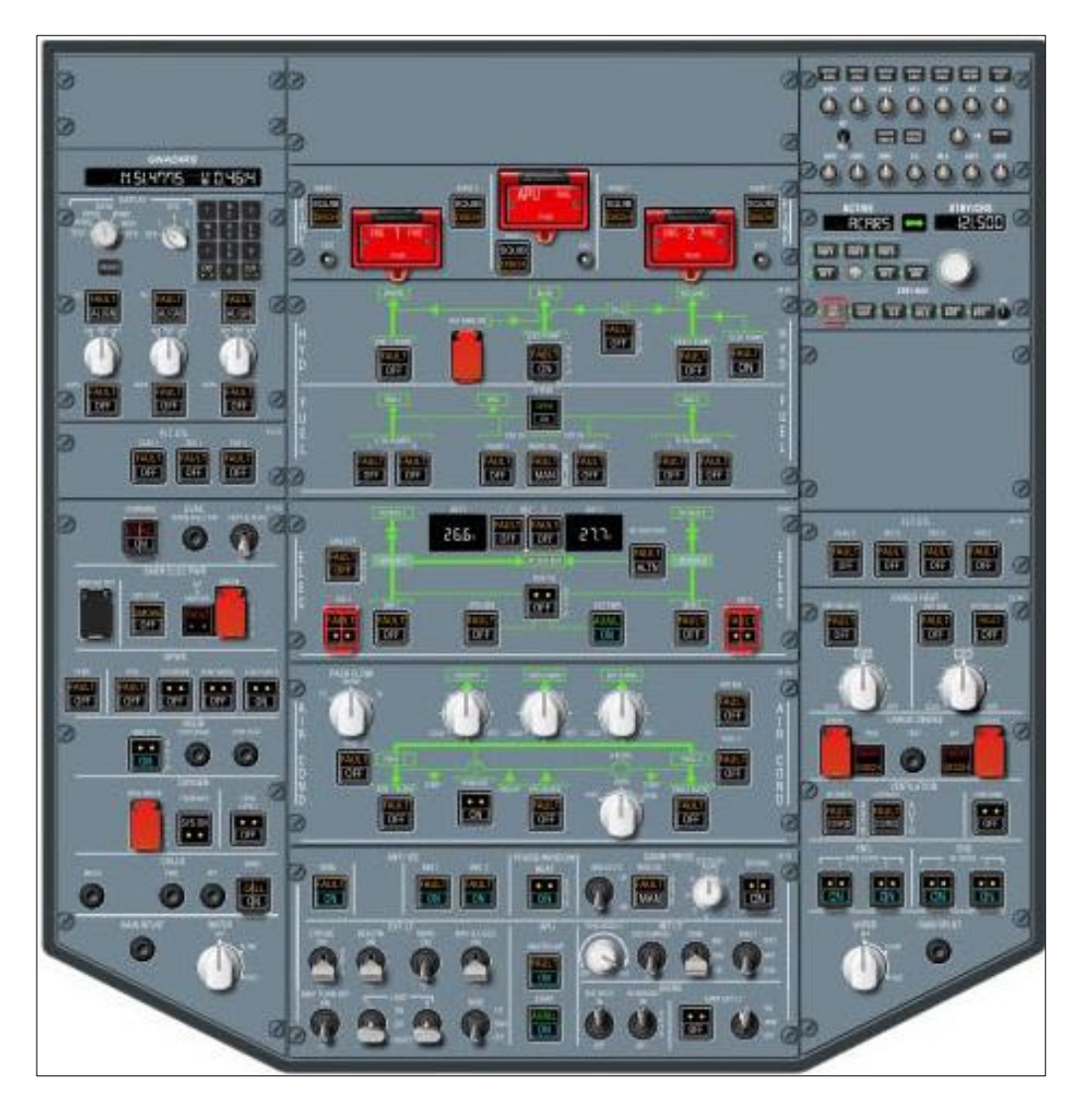

**Figura 15** Overheat Panel Airbus A320

**Fuente:** (WILCO PUBLISHING)

# <span id="page-36-1"></span><span id="page-36-0"></span>**2.5.3 Pedestal**

El pedestal incluye:

- La unidad de radio (Radio Tuning Unit) (RTU)
- El transponder
- La palanca de potencia o gases
- El arranque de motores
- La palanca de aerofrenos (speed brake)
- La palanca de Flap
- La palanca de freno de aparcamiento
- El botón de configuración T.O

<span id="page-37-0"></span>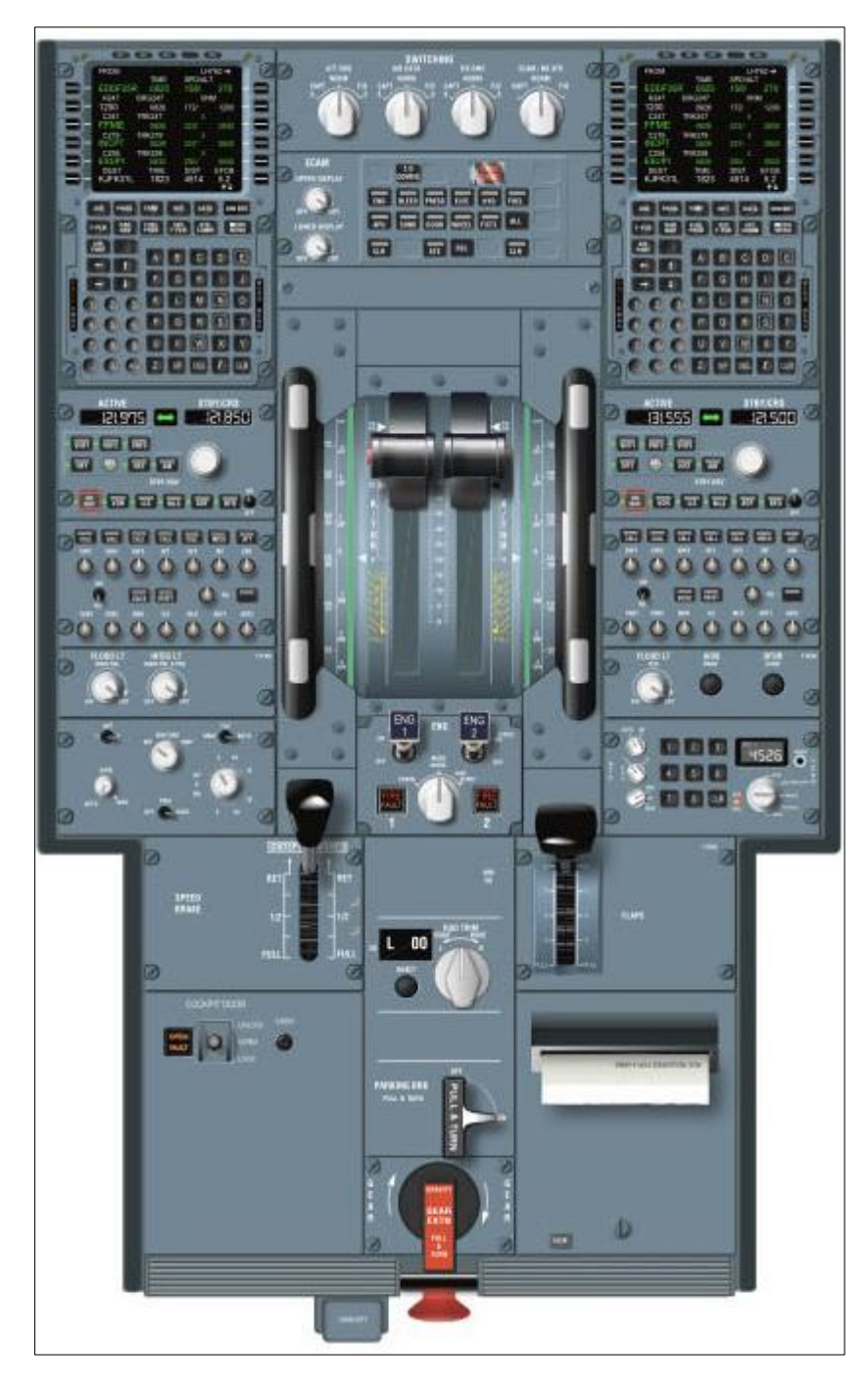

**Figura 16** Pedestal Airbus A320 **Fuente:** (WILCO PUBLISHING)

# **CAPITULO III DESARROLLO DEL TEMA**

#### <span id="page-38-2"></span><span id="page-38-1"></span><span id="page-38-0"></span>**3.1 PRELIMINARES**

Luego de realizar una investigación a fondo acerca de la carencia de la Unidad de Gestión de Tecnologías de la Universidad de las Fuerzas Armadas, se decidió por la implementación de un ordenador de gama alta para la reproducción de cabinas de vuelo en realidad virtual, para el mejor entendimiento de las alumnos y para la mejor explicación de los docentes hacia los alumnos.

#### <span id="page-38-3"></span>**3.1.1 Situación actual**

La Unidad de Gestión de Tecnologías de la Universidad de las Fuerzas Armadas no cuenta con un simulador de vuelo en realidad virtual, siendo una falta de material didáctico para que los estudiantes tengan más clara la información que receptan por parte de los profesores, llegando a la conclusión de que en el momento que se implemente éste ordenador de gama alta para la reproducción de cabinas de vuelo en realidad virtual se realice una retroalimentación a los profesores con el funcionamiento del mismo a fin de que éste sea un nuevo material de apoyo para los estudiantes.

#### <span id="page-38-4"></span>**3.2 EQUIPOS MATERIALES HERRAMIENTAS A UTILIZAR**

Puesto que el equipo pretende simular entornos de realidad virtual es importante comprender las características mínimas que requieren los ordenadores pensados para satisfacer la gran demanda de recursos que involucra éste tipo de actividades para lo cual se empleó un software descargable perteneciente a STEAM el mismo que se instaló en un ordenador portátil y se constató que no todos los equipos están listos para recibir esta tecnología pues las características mínimas de operación son las siguientes.

- Tarjeta de video Nvidia GeForce GTX 970/ AMD 290 equivalente o superior
- Procesador Intel i5 equivalente o mejor.
- Memoria RAM al menos de 8 GB
- Puertos de salida de video compatible con HDMI 1.3
- Puertos de entrada USB. 3.0 y un puerto de 2.0
- Sistema operativo Windows 7 SP1 de 64bits o mejor.

Al mismo tiempo se comprenderá que el equipo es necesario para que pueda abarcar un aula de al menos 25 alumnos, por tanto el uso de un proyector de alta calidad es menester, para lo cual se busca las siguientes características

- Home Cinema 640 HDMI
- Rango del tamaño de pantalla: 76 pulgadas de 8 pies; 113 pulgadas de 12 pies
- Brillo Blanco: 3200 lúmenes; De color Brillo: 3200 lúmenes
- Relación de contraste: 10000: 1;
- Corrección Keystone: Sí;
- Desplazamiento de la lente: no

# <span id="page-39-0"></span>**3.3 PROCEDIMIENTOS**

# <span id="page-39-1"></span>**3.3.1 Cotizaciones**

Se presupuestó acudiendo a proveedores locales equipos con características iguales o superiores a las mencionadas anteriormente encontrando las siguientes opciones en el mercado nacional.

# **Tabla 1**

Proforma Tecno Mega Internacional

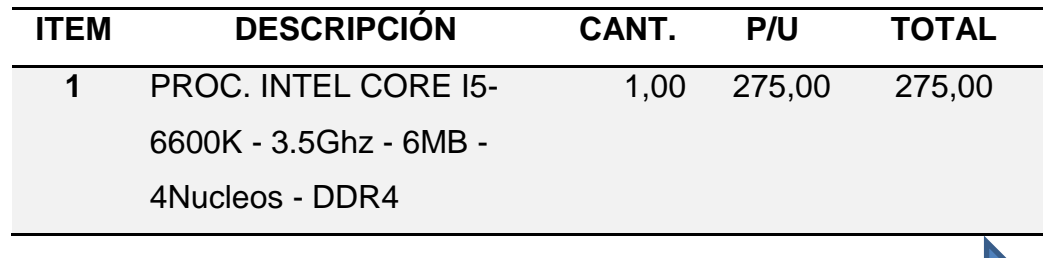

CONTINÚA

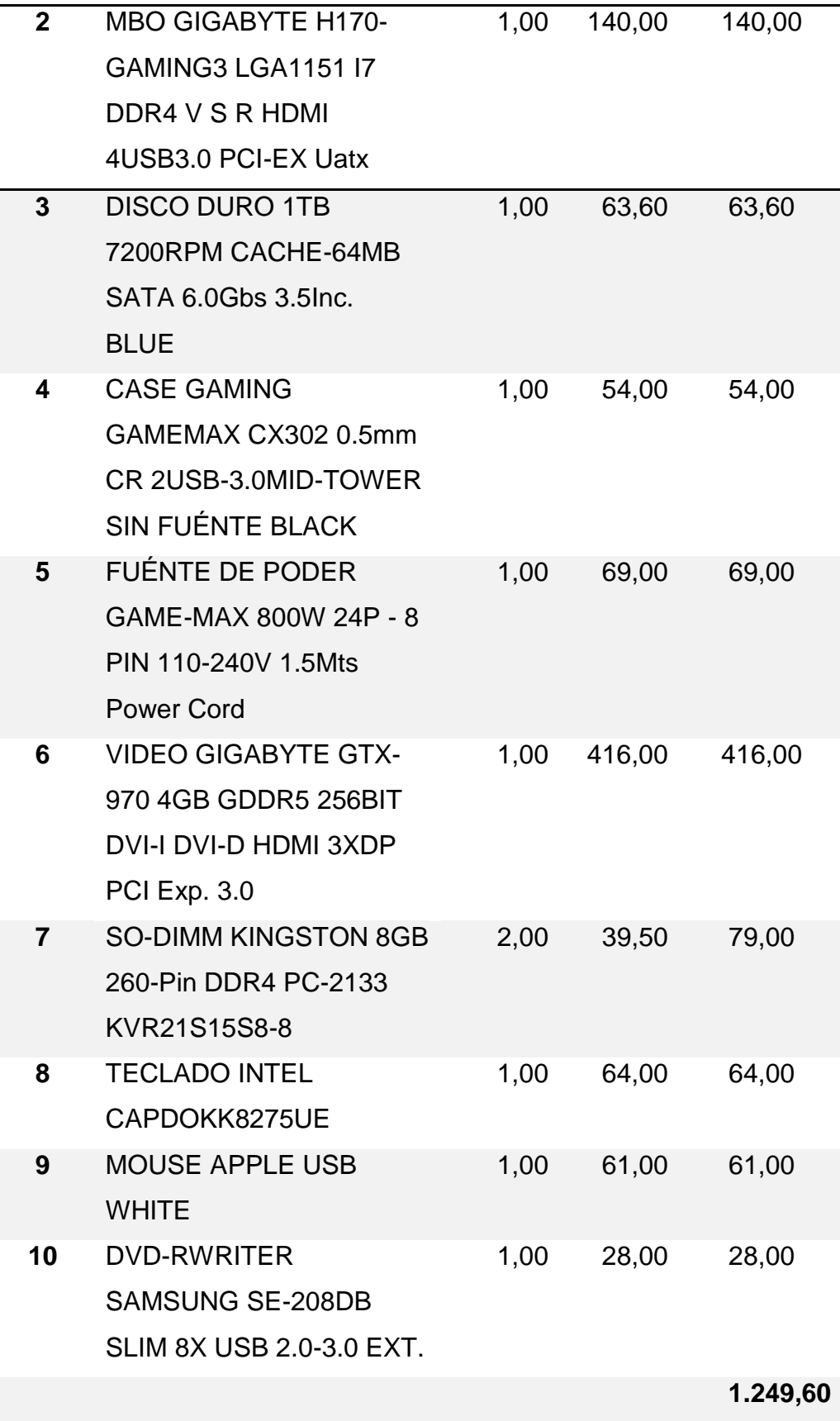

# <span id="page-41-0"></span>**3.3.2 Análisis de alternativas**

Después de recabar información respecto a los costos de los productos se procede a comparar sus características y costos a fin de conseguir los equipos adecuados que permitirán desarrollar la simulación de cabina en realidad virtual generando un máximo beneficio con un coste mínimo.

#### **Tabla 2**

Tabla Comparativa del ordenador

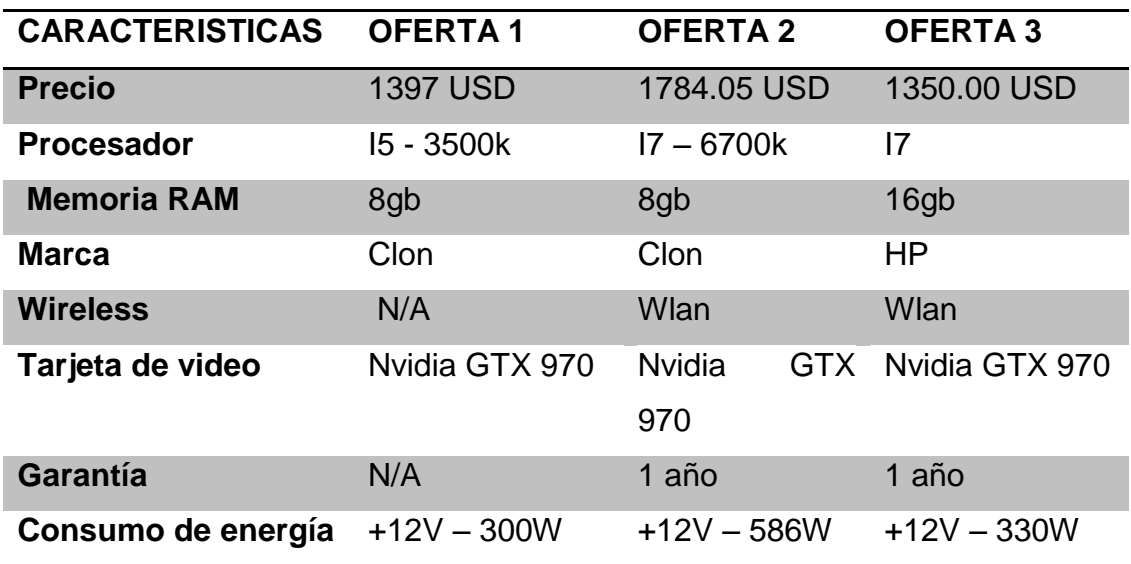

# **Tabla 3**

Tabla comparativa del proyector

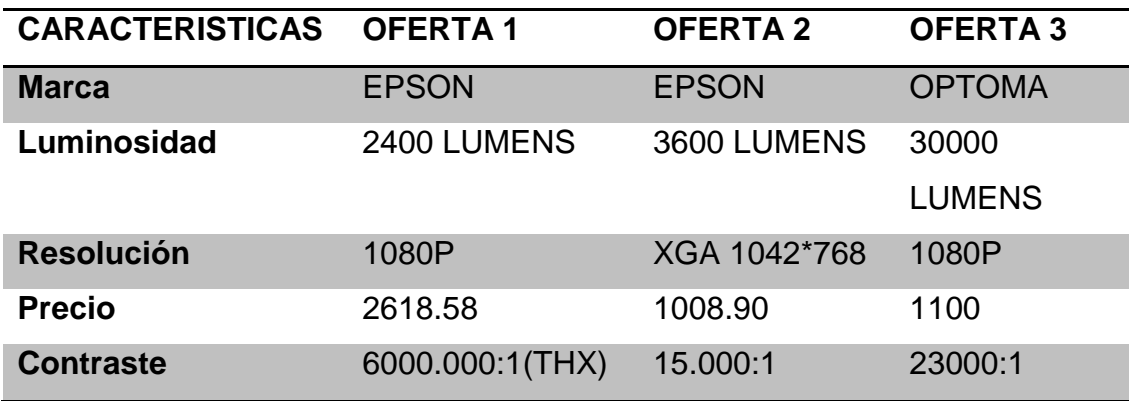

Al evaluar la tabla se llega a la conclusión de que la oferta 3 era la mejor, tanto para el ordenador como para el proyector por sus características,

calidad, costo y rendimiento, consiguiendo un equipo equilibrado con el menor costo del mercado actual.

# <span id="page-42-0"></span>**3.3.3 Adquisición**

Se realizó la compra del ordenador en el almacén NoteBook Plaza EC, se encuentra en la Provincia de Pichincha, Cantón Rumiñahui, ciudad de Sangolquí, Chaupitena, los Helechos 274 y Av. Seis.

# <span id="page-42-1"></span>**3.3.4 Instalación de los componentes del ordenador Instalación del procesador**

- Instalar la placa madre
- Retirar el procesador nuevo de la bolsa protectora. Asegurarse de sostenerlo por los bordes y de evitar tocar algún pin o contacto.
- Alinear el triángulo en el procesador junto con el socket.
- Colocar suavemente el procesador en el socket.
- Una vez que se ha colocado el procesador adecuadamente, se cierra la cubierta del socket y se ajusta para que el procesador quede asegurado en su posición.
- Aplicar la pasta térmica en el procesador. Antes de instalar el ventilador del CPU, se debe aplicar una capa delgada de pasta térmica en la parte superior de la CPU.
- Instalar el programa operativo Windows 10

<span id="page-42-2"></span>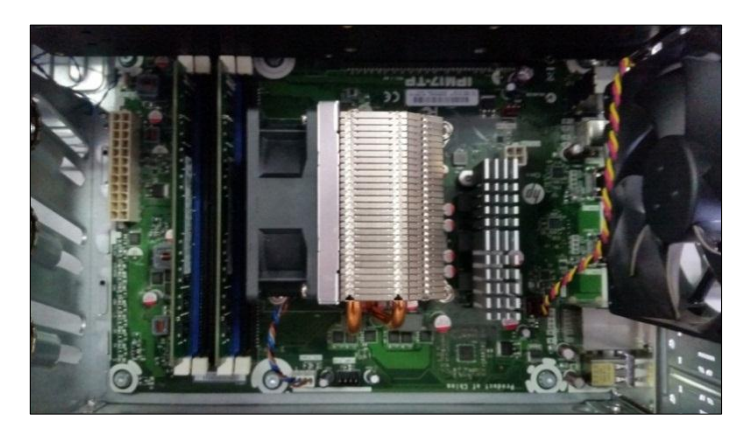

**Figura 17** Procesador I7

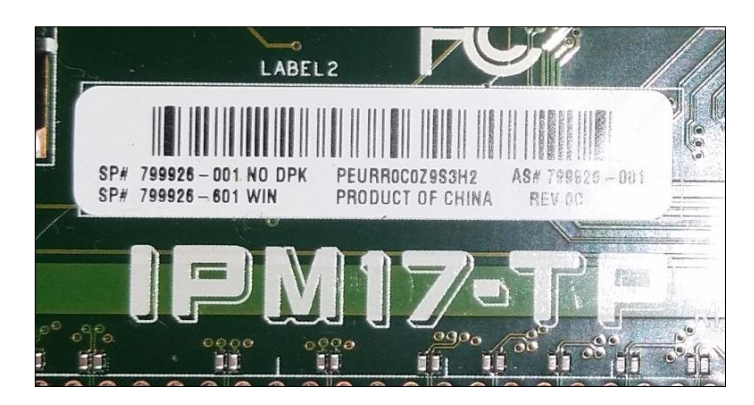

**Figura 18** Número de serie del Mainboard

# <span id="page-43-0"></span>**Instalación la tarjeta de video**

- Introducir la tarjeta gráfica directamente en la ranura PC aplicando una presión fuerte y uniforme. Cuando la tarjeta se encuentre en su lugar, se escuchará el clic de la lengüeta en la base de la ranura PC. Se verifica de que los agujeros de los tornillos estén alineados con el armazón.
- **Fijar la tarjeta gráfica.** Se utilizó tornillos de torre para fijar la tarjeta gráfica a los puertos de la parte trasera de la torre.
- Se verificó que la tarjeta está correctamente instalada para prevenir posibles daños.
- **Enchufar los conectores de alimentación.-** La mayoría de tarjetas gráficas modernas tienen uno o dos conectores de alimentación, normalmente situados en la parte superior de la tarjeta. Enchufar estos conectores a la fuente de alimentación usando los conectores de la PC.Una vez insertado la tarjeta y conectado todos los cables necesarios, se puede cerrar la torre.
- **Conectar el monitor.-** Se debe conectar el monitor a uno de los puertos de pantalla situados en la parte trasera de la tarjeta. Para obtener una mejor calidad, usar un conector HDMI.
- **Instalar los drivers nuevos.-** El sistema operativo detectará automáticamente la tarjeta gráfica e intentará configurarla por sí misma para obtener el mejor rendimiento de la tarjeta, se necesitara instalar los drivers ofrecidos por el fabricante (Nvidia).

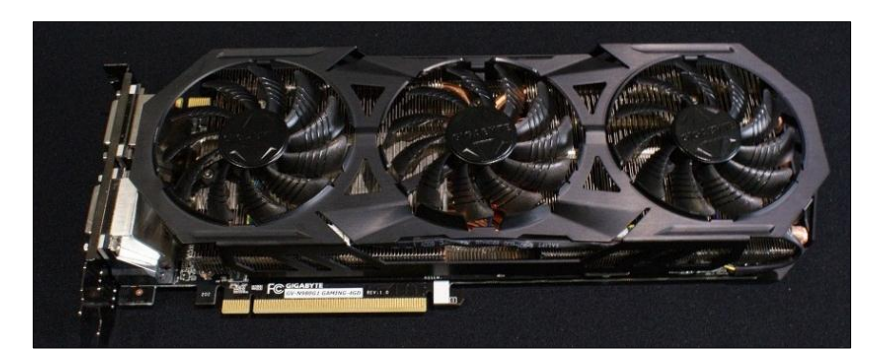

**Figura 19** Tarjeta NVIDIA GTX 970

# <span id="page-44-0"></span>**Instalación de la fuente modulada**

- Instalar la fuente de alimentación de manera segura con todos los tornillos antes de continuar.
- Una vez que la fuente de alimentación está fija, se debe cablear el interior de la computadora. Se debe estar seguro de no olvidarse ningún componente, y para colocar los cables de un modo que no interfieran con el sistema de ventiladores o de refrigeración.
- Conectar el conector de 20 o 24 clavijas a la placa madre. Éste es el conector más grande de la fuente de alimentación.
- Conectar la fuente de 12V a la placa madre. Ésta alimenta al procesador, y debería estar bien señalizada sobre el cable o en la documentación de la fuente de alimentación.
- Conectar la placa de video.

<span id="page-44-1"></span>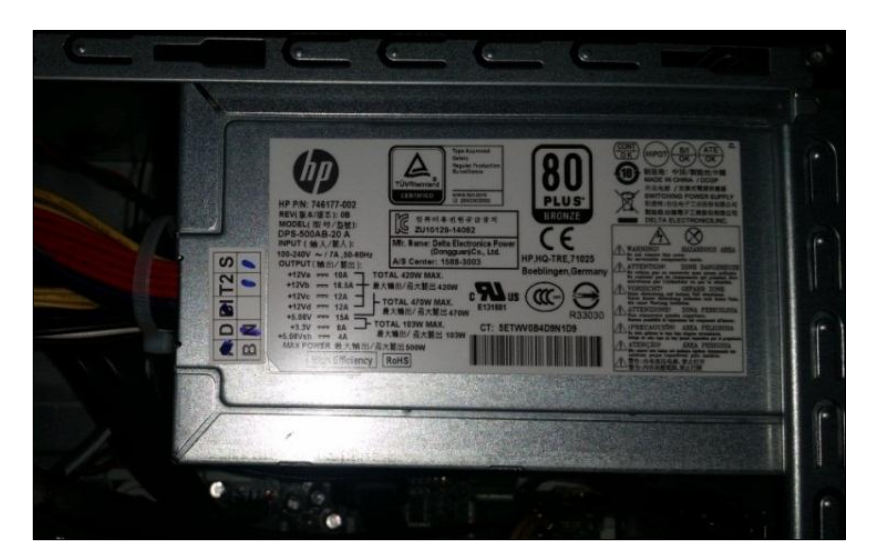

**Figura 20** Fuénte Modulada

# **Instalación del Disco duro de un TB**

- Se localiza las bahías para disco duro, normalmente colocadas en la parte inferior frontal de las mismas, justo debajo de los lectores de DVD.
- Una vez fijado el disco duro en una bahía libre, se debe colocar dos cables: hay que buscar un conector de alimentación eléctrica SATA libre en la fuente de alimentación del ordenador y, por supuesto, se debe conectar el conector SATA de datos, que es el más pequeño y va desde el disco duro a la placa base.
- Conectar el cable SATA de datos al conector SATA 1 de la placa base

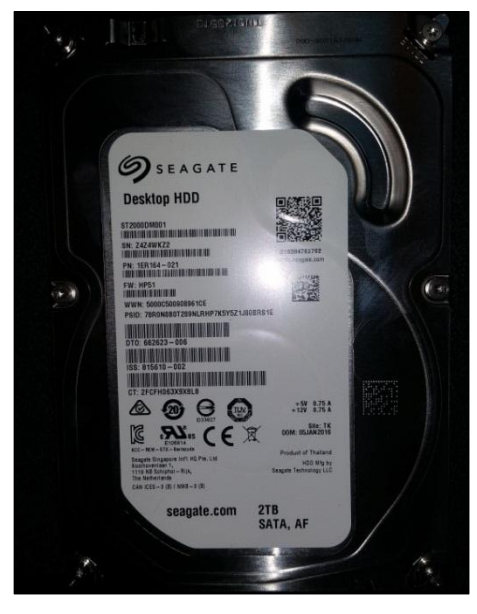

**Figura 21** Disco Duro

# <span id="page-45-0"></span>**Instalación de la memoria RAM**

- Se ubica las ranuras de las memorias RAM.
- Se retira la memoria RAM nueva del paquete protector, sostener el módulo por sus lados para no tocar los contactos de la base ni sus circuitos
- Insertar la memoria RAM en la ranura correspondiente. Alinear la muesca del módulo con la de la ranura. Insertar la memoria RAM en la ranura y aplicar una presión uniforme hasta que las abrazaderas de los lados se cierren y asegurar el módulo en su lugar.
- Asegurarse de que los pares iguales de memorias RAM queden insertadas en las ranuras coincidentes, y que las ranuras apunten en la misma dirección.
- Revisar la memoria RAM en Windows. Presionar la tecla de Windows junto con la tecla "Pausa Interr" para abrir las propiedades del sistema. También se puede ir al menú de inicio, hacer clic con el botón derecho del ratón sobre "Equipo" y seleccionar "Propiedades" para acceder a esta opción. La memoria RAM aparecerá listada en la sección "Sistema" o al fondo de la ventana.
- Se instaló dos memorias de 8gb para obtener una de 16gb que brindará mayor rendimiento en el equipo.

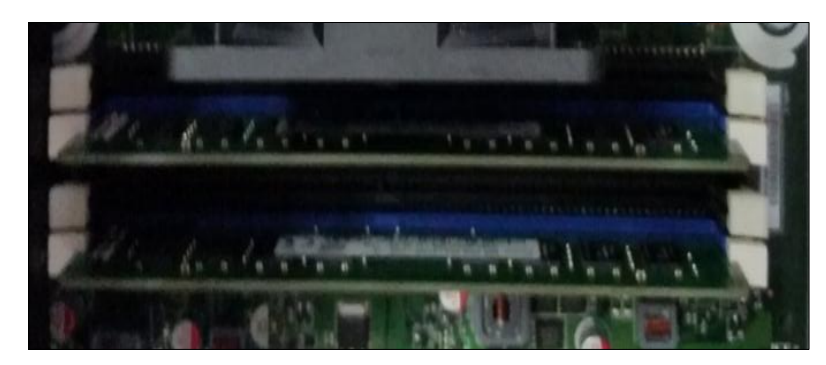

**Figura 22** Memoria RAM de 8GB

# <span id="page-46-0"></span>**Puertos USB de 3.0 y 2.0**

- Se localiza el puerto PCI
- Con mucho cuidado y sin forzar se coloca la tarjeta
- Se ajusta el tornillo lateral para que quede fija la tarjeta
- Al encender el PC se tendrá que instalar los drives.

<span id="page-46-1"></span>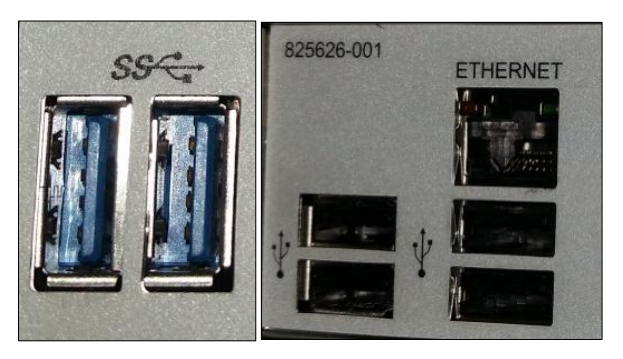

**Figura 23** Puertos USB de 3.0 y 2.0

Por último los componentes detallados anteriormente quedan instalados de la siguiente manera:

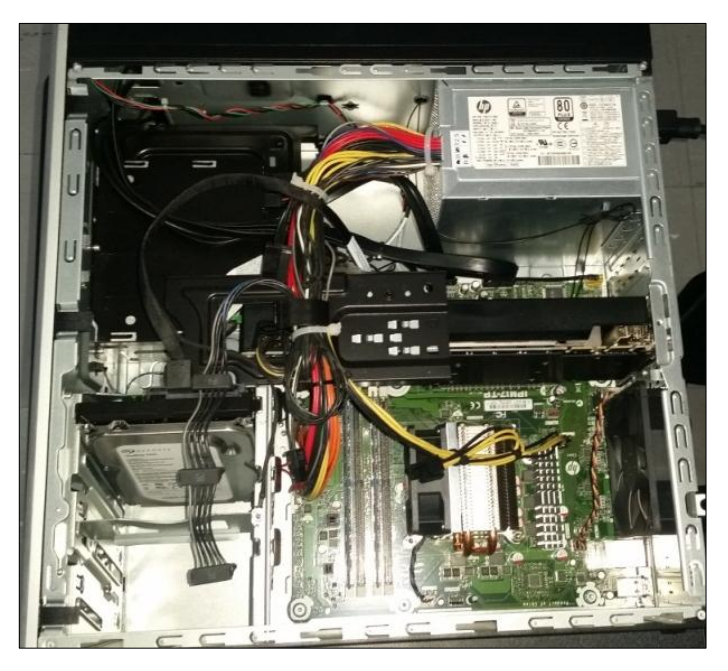

**Figura 24** CPU Armado

<span id="page-47-0"></span>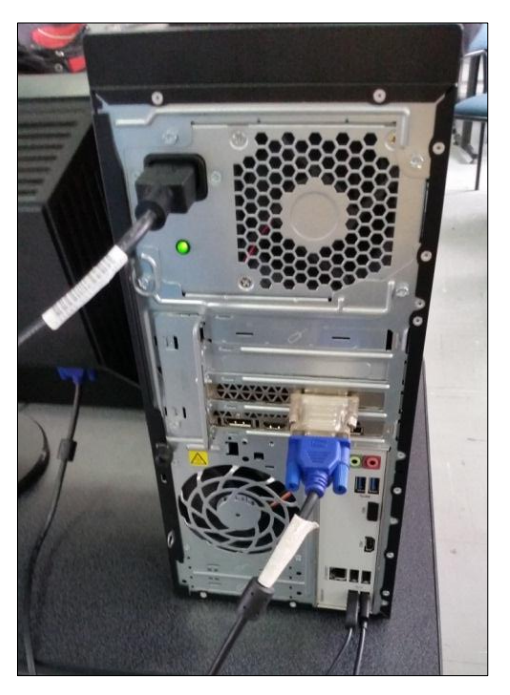

**Figura 25** Conexión Externa del Equipo

<span id="page-47-1"></span>Una vez armado el ordenador se conecta a una fuente de voltaje, se conecta el monitor, el teclado y el mouse, se enciende en ordenador para verificar los componentes instalados y el perfecto funcionamiento de los mismos.

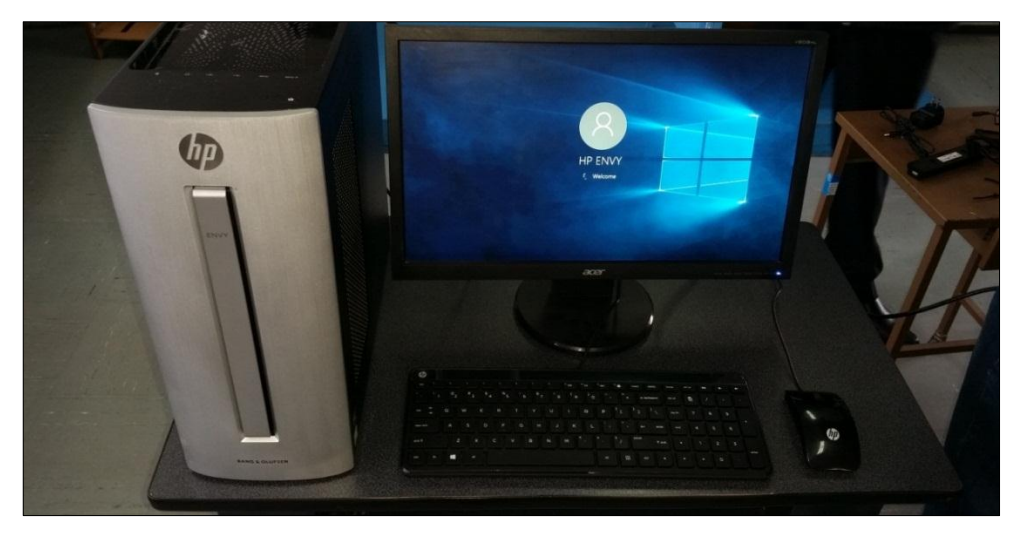

**Figura 26** Equipo HP

# <span id="page-48-1"></span><span id="page-48-0"></span>**3.3.5 Características del ordenador**

Se verifica la información del procesador, la memoria RAM instalada, tipo de sistema y la edición del Windows que posee el equipo**.**

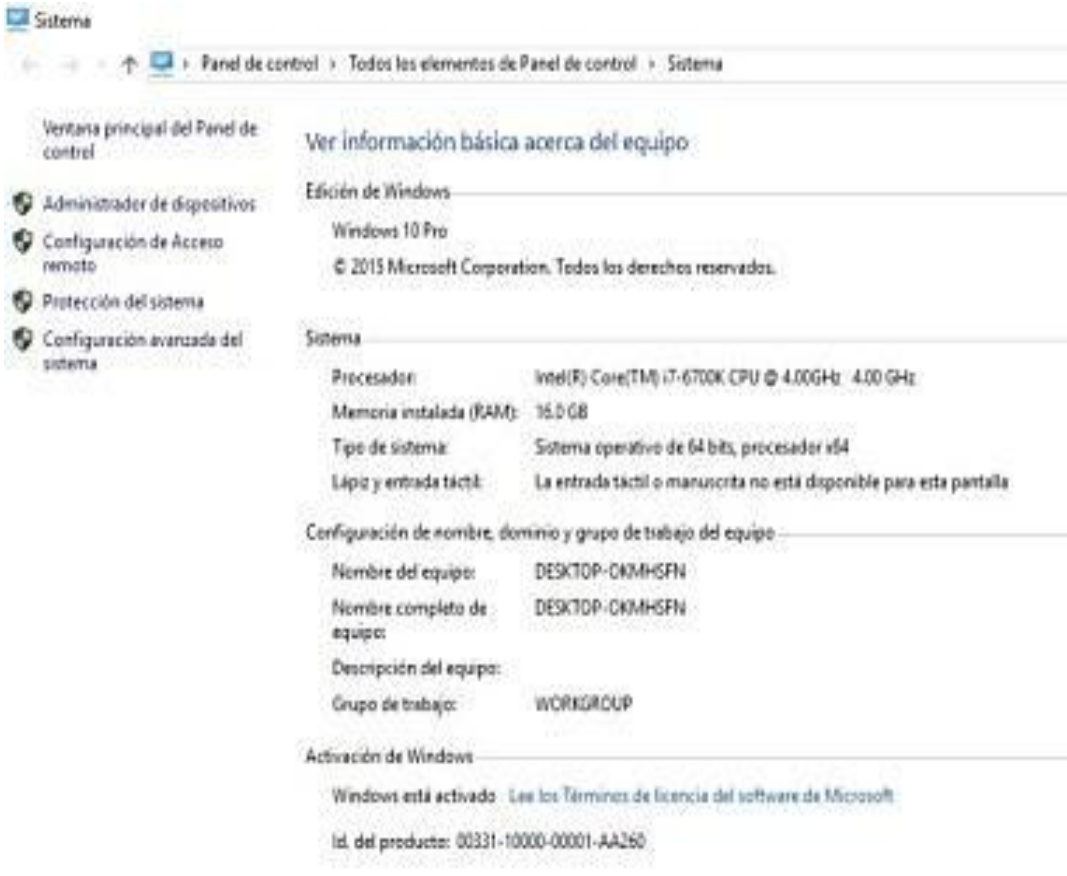

<span id="page-48-2"></span>**Figura 27** Información básica acerca del equipo

A continuación se verifica la información del hardware que posee el equipo de la siguiente manera:

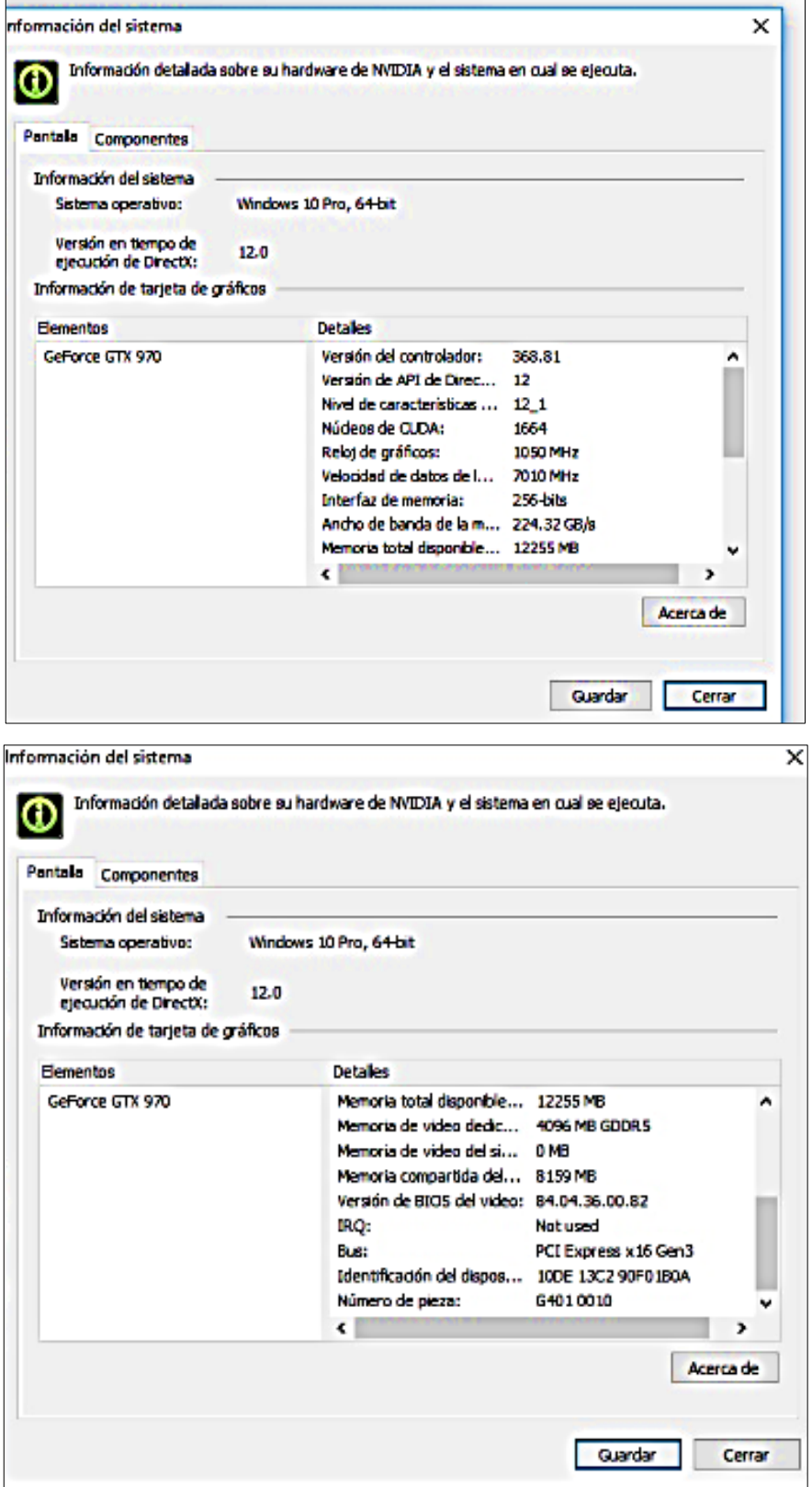

<span id="page-49-0"></span>**Figura 28** Información del Hardware

# <span id="page-50-0"></span>**3.3.6 Verificación de equipo para Oculus Rift DK2**

Mediante el programa descargado de la página Oculus Rift DK2 se comprobó los requerimientos del PC de la siguiente manera.

| $\overline{\mathbf{v}}$        | Herramientas de aplicación                            | Descargas         |                     |            |
|--------------------------------|-------------------------------------------------------|-------------------|---------------------|------------|
| Archivo<br>Inicio<br>Compartir | Administrar<br>Vista                                  |                   |                     |            |
|                                | Este equipo ><br>Descargas                            |                   |                     |            |
| Acceso rápido                  | Nombre                                                | Fecha de modifica | Tipo                | Tamaño     |
| ¥<br>Escritorio                | $\frac{e}{pdr}$<br>Guía-Elaboración-Proyecto-de-Grado | 25/8/2016 17:35   | Archivo PDF         | 1,875 KB   |
| ¥<br>Descargas                 | Leap Motion SDK Windows 3.1.3                         | 17/8/2016 13:46   | Carpeta comprimi    | 376,969 KB |
| ¥<br>兽<br>Documentos           | Coculus runtime sdk 0.7.0.0 win                       | 17/8/2016 09:38   | Aplicación          | 46.251 KB  |
|                                | <b>Ca</b> DTLiteInstaller                             | 11/8/2016 13:46   | Aplicación          | 676 KB     |
| À<br>Imágenes                  | <b>WEARVR-pulse</b>                                   | 10/8/2016 18:29   | Carpeta comprimi    | 332.358 KB |
| armasd                         | WEARVR-game-of-thrones-sky-cell-unofficial            | 10/8/2016 18:29   | Carpeta comprimi    | 75.353 KB  |
| ConeDrive                      | WEARVR-multi-storey-car-parking-vr                    | 10/8/2016 17:58   | Carpeta comprimi    | 69.335 KB  |
|                                | (%) WEARVR-intro-to-gastric-sleeve-surgery-episode-i  | 10/8/2016 12:00   | Aplicación          | 587,835 KB |
| Este equipo                    | Ÿ<br>WEARVR-helix-the-next-level                      | 10/8/2016 11:58   | Carpeta comprimi    | 209,520 KB |
| Descargas                      | FlyInside FSX Pro 1.3 for OVR 0700                    | 10/8/2016 11:00   | Aplicación          | 21,069 KB  |
| 슬<br>Documentos                | oculus_runtime_sdk_0.8.0.0_win                        | 10/8/2016 10:11   | Aplicación          | 45,474 KB  |
| Escritorio                     | ovr_sdk_win_1.3.0_public                              | 10/8/2016 10:00   | Carpeta comprimi    | 106,017 KB |
| Imágenes                       | Leap_Motion_Setup_Windows_2.3.1                       | 9/8/2016 23:25    | Aplicación          | 116,987 KB |
| Música                         | OVRPlatformSDK v1.6                                   | 9/8/2016 10:12    | Carpeta comprimi    | 12.965 KB  |
|                                | <b>Co</b> OculusSetup                                 | 5/8/2016 19:03    | Aplicación          | 3.110 KB   |
| Vídeos                         | WEARVR-helix-the-next-level                           | 10/8/2016 12:02   | Carpeta de archivos |            |
| Disco local (C:)               | ovr_sdk_win_1.3.0_public                              | 10/8/2016 10:01   | Carpeta de archivos |            |
| DANNY (D:)                     | Nueva carpeta                                         | 9/8/2016 10:10    | Carpeta de archivos |            |
| DANNY (D:)                     | O CulusCompatCheck                                    | 30/9/2016 09:25   | Aplicación          | 17,059 KB  |

**Figura 29** Software Instalado

<span id="page-50-2"></span><span id="page-50-1"></span>A continuación se ejecuta el programa como se indica en la siguiente figura:

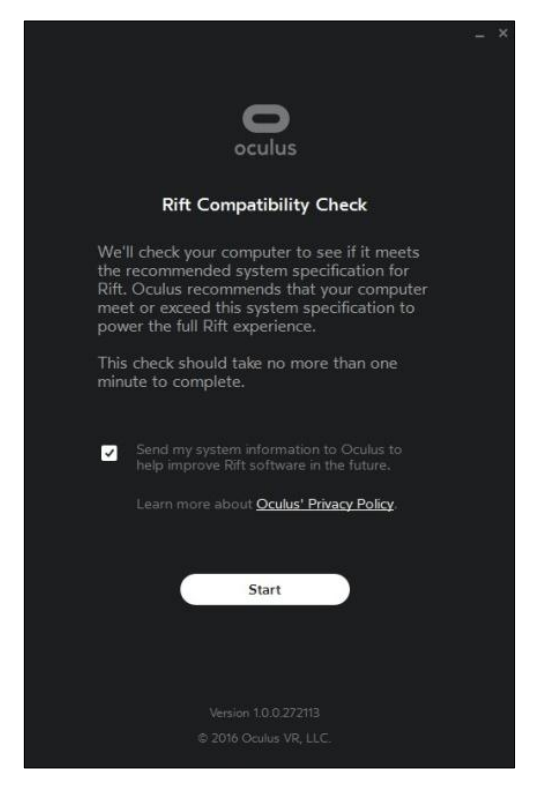

**Figura 30** Programa a Ejecutar

El programa verifica el sistema actual y compara con el sistema requerido. Si el programa detecta que los requerimientos son los correctos indica de la siguiente manera:

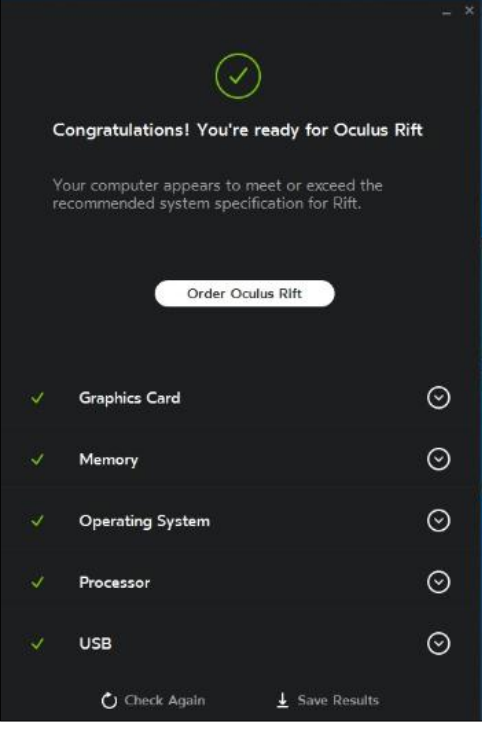

**Figura 31** Resultados de Análisis

<span id="page-51-0"></span>A continuación indica en el mismo programa del Oculus Rift DK2 el sistema operativo del ordenador.

<span id="page-51-1"></span>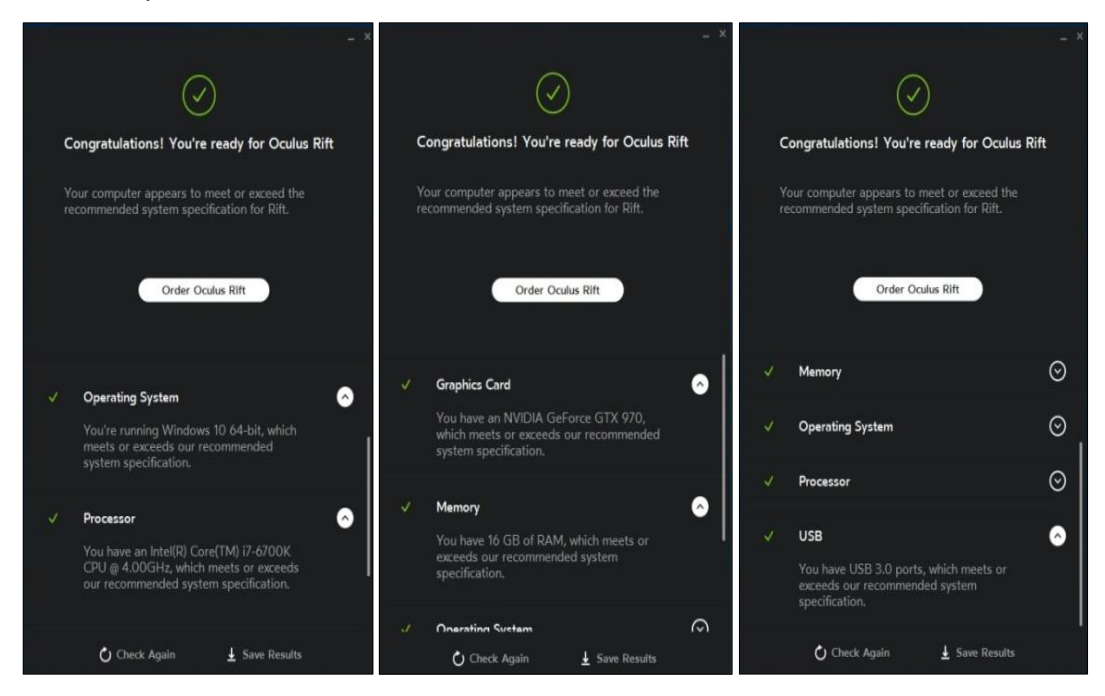

**Figura 32** Descripciones del ordenador de acuerdo al software

# <span id="page-52-0"></span>**3.3.7 Instalación del proyector**

Se instala el proyector Optóma HD141X con el cable HDMI al ordenador, el mismo que posee una resolución de pantalla de 1080P necesario para que la imagen sea nítida.

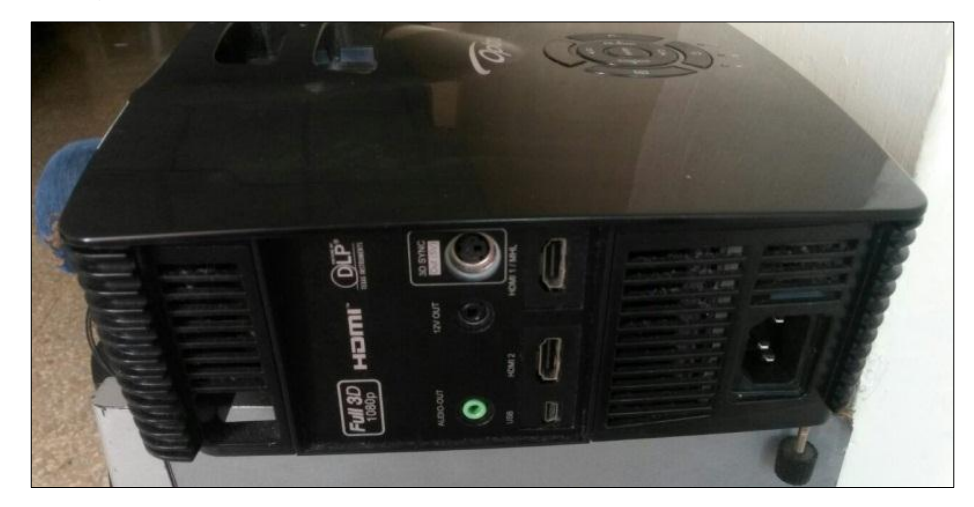

**Figura 33** Proyector Optóma HD141X

#### <span id="page-52-2"></span><span id="page-52-1"></span>**3.3.8 Pruebas Operacionales**

En el ordenador se puede reproducir en alta definición y calidad la simulación de cabinas de vuelo de cualquier aeronave existente en el Simulador, se puede observar el panel de instrumentos y a la vez se puede manipular los mandos de la cabina de la aeronave en realidad virtual.

**Visualización del panel lateral del piloto.-** Los instrumentos de vuelo están contenidos en un solo panel situado delante del piloto. Estos instrumentos están diseñados alrededor de una configuración básica "T". Los giróscopos están situados inmediatamente delante del piloto y dispuestos verticalmente sobre la columna de control. El indicador de velocidad aerodinámica y el altímetro están situados a la izquierda ya la derecha de los giróscopos, respectivamente. El resto de los instrumentos de vuelo se agrupan alrededor de la "T" básica. Un panel indicador está situado por encima del altímetro y proporciona mensajes de advertencia y aviso para la cantidad de combustible, presión de aceite y situaciones de bajo vacío y baja tensión.

A la derecha de los instrumentos de vuelo hay un sub-panel que contiene el tacómetro del motor y varios instrumentos de rumbo y navegación. A la izquierda de los instrumentos de vuelo se encuentra un sub panel que contiene un indicador de cantidad de combustible izquierda / derecha, un indicador de presión de aceite / temperatura de aceite, un indicador medidor de vacío / amperímetro, un indicador de flujo de EGT / combustible, un indicador de reloj digital / OAT. Y el panel del disyuntor automático de circuito de aviónica.

Debajo del motor y los instrumentos de vuelo están los disyuntores automáticos del circuito e interruptores para los sistemas y el equipo del aeroplano. Los interruptores principales de aviónica y los interruptores de encendido también se encuentran localizados en esta zona del panel. El control del freno de estacionamiento está situado debajo del interruptor y del panel del disyuntor automático del circuito.

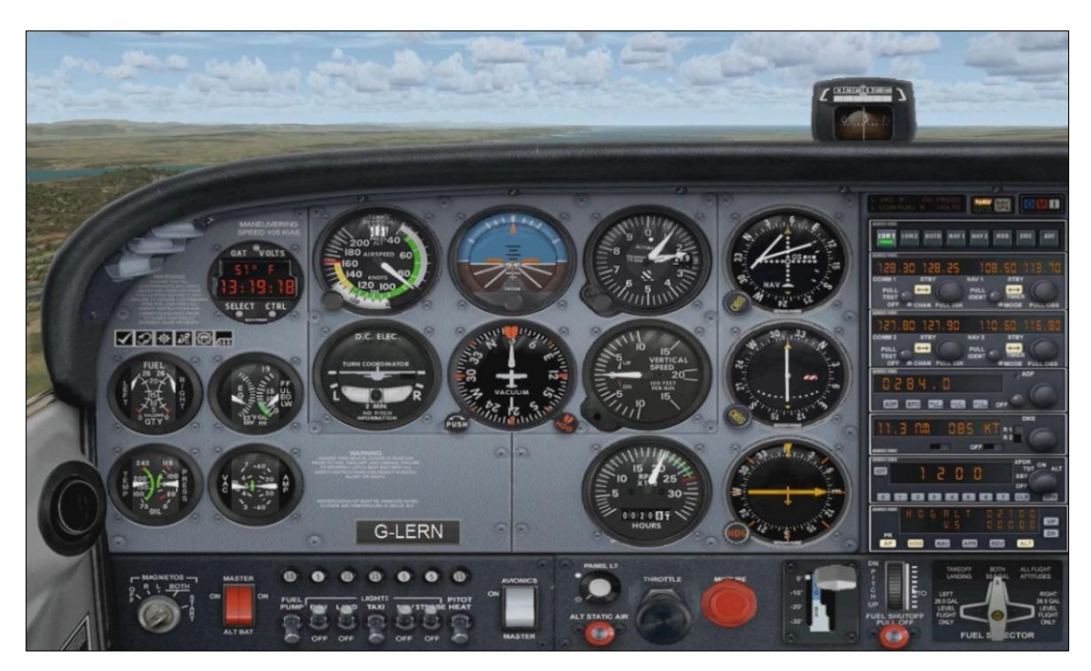

**Figura 34** Panel Lateral del Piloto CESSNA 172

<span id="page-53-0"></span>**Visualización del panel central.-** El panel central contiene varios equipos de aviónica dispuestos en un bastidor vertical. Esta disposición permite que cada componente sea retirado sin tener que acceder a la parte trasera del panel. Debajo del panel se encuentran el acelerador, la mezcla de combustible, el aire estático alternativo y los controles de iluminación.

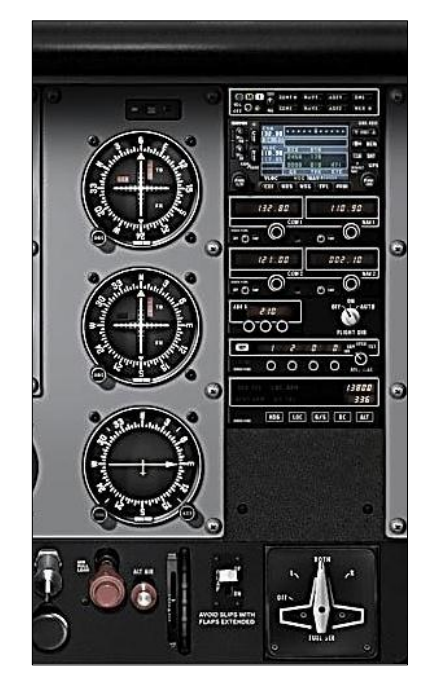

**Figura 35** Panel Central CESSNA 172

<span id="page-54-0"></span>**Visualización del panel lateral delantero.-** El panel de la derecha contiene el contador horario del motor, el interruptor EL T y espacio para la expansión de indicadores y otros equipos de aviónica. Debajo de este sub panel están la guantera, los controles de calefacción de la cabina y los controles de aire de la cabina, y el interruptor del flap del ala.

<span id="page-54-1"></span>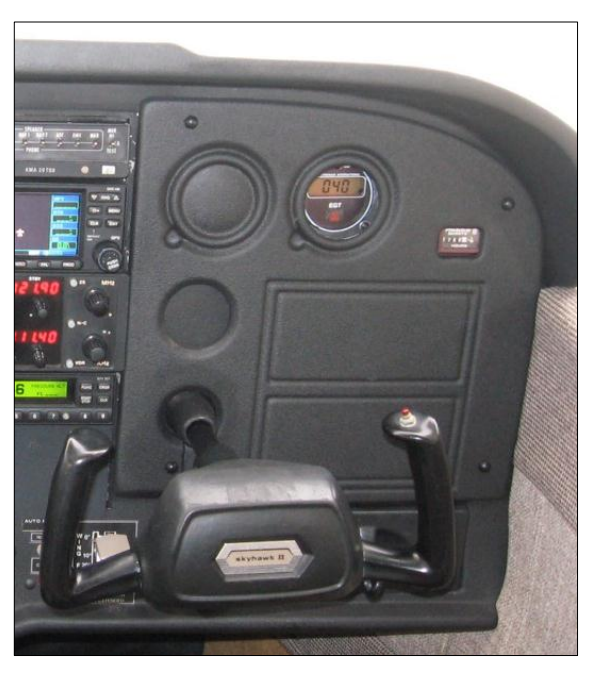

**Figura 36** Panel Lateral Delantero CESSNA 172

**Visualización del pedestal.-** El pedestal central, situado debajo del panel central, contiene la rueda de control del trim del elevador, el indicador de posición, el soporte del micrófono de mano y el control de la válvula de cierre de combustible. El mango de la válvula selectora de combustible se encuentra en la base del pedestal.

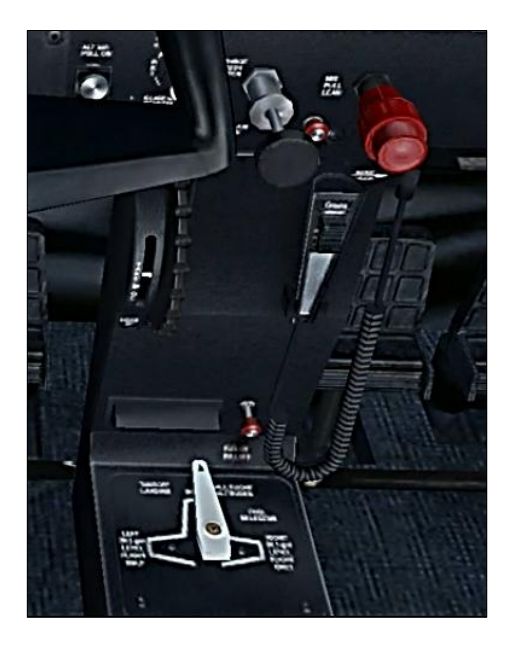

**Figura 37** Pedestal CESSNA 172

# <span id="page-55-2"></span><span id="page-55-0"></span>**3.4 ESTUDIO ECONOMICO**

De acuerdo a la planificación de materiales, costos y ejecución del proyecto éste resulta económicamente factible. Todos los materiales y herramientas que se han empleado en éste proyecto serán descritos mediante el uso de tablas en las cuales consta la cantidad y el costo de cada uno de ellas. A continuación se específica el material utilizado dividido en tres grupos para facilitar su estudio y son estos: Recursos, Presupuesto y Gasto total del proyecto

# <span id="page-55-1"></span>**3.4.1 Recursos**

Es éste punto se constará con la presencia del director de tesis y el investigador.

# <span id="page-56-0"></span>**3.4.2 Presupuesto**

Posteriormente a los análisis económicos realizados se puede deducir que todos los materiales y herramientas utilizadas para el montaje del ordenador cumplen con las características técnicas y financieras, por lo que la ejecución de éste proyecto se considera factible en relación a lo benéfico y económico. A continuación en la siguiente tabla se detallan los gastos de cada uno de los costos de los materiales que se utilizaron durante el desarrollo de éste proyecto, para su mejor entendimiento divido en:

- Costos primarios
- Costos secundarios
- Otros gastos

# **Costos primarios**

#### **Tabla 4**

Costos primarios

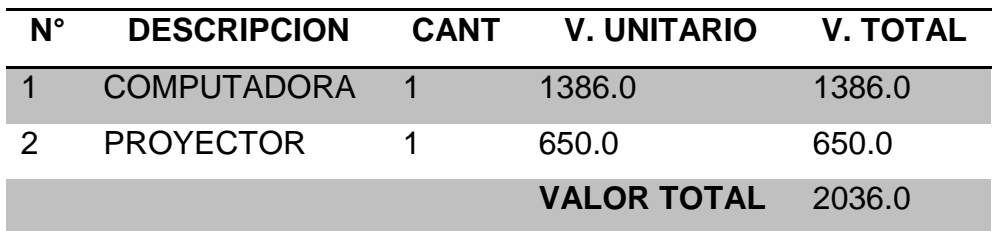

#### **Costos secundarios**

# **Tabla 5**

Costos secundarios

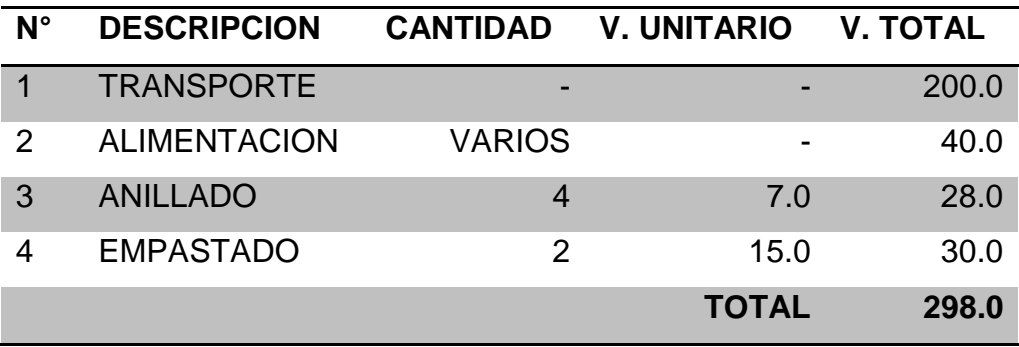

# **Tabla 6**

Otros Gastos

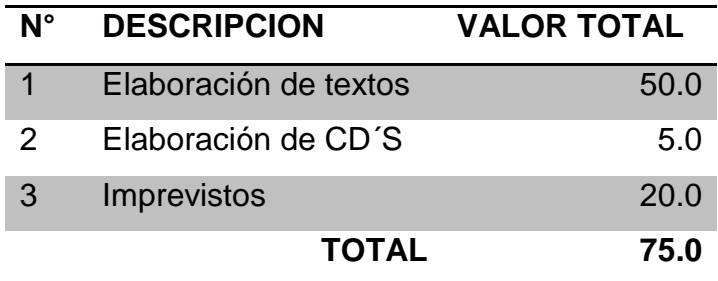

# <span id="page-57-0"></span>**3.4.3 Costo Total del proyecto**

El costo total del proyecto realizado es asumido por el autor.

# **Costos totales**

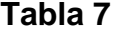

Costos totales

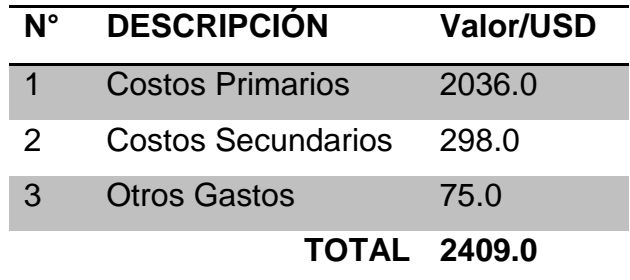

# **CAPITULO IV CONCLUSIONES Y RECOMENDACIONES**

# <span id="page-58-2"></span><span id="page-58-1"></span><span id="page-58-0"></span>**4.1 CONCLUSIONES**

- En la información recopilada se encontraron diferentes ordenadores preparados para simulación en realidad virtual, mostrando el ordenador HP que con sus características al ser originales y no ser un clon facilitaron que se emplee diferentes componentes de alta gama que soporten el desarrollo de cabinas en realidad virtual.
- La implementación del ordenador de alta gama ha sido satisfactoria, sin embargo no se halló los componentes individuales en el mercado como se planteó en primera instancia y por esta razón se tuvo que adquirir un ordenador prefabricado para diferentes aplicaciones y no solo para el desarrollo de realidad virtual, no obstante éste cumple con creses los requerimientos.
- Al ejecutar las pruebas operacionales mediante software de los equipos de realidad virtual se comprobó que el ordenador funciona en óptimas condiciones para la realidad virtual.

# <span id="page-58-3"></span>**4.2 RECOMENDACIONES**

- Al momento de recopilar información se recomienda adquirir ordenadores con un procesador Intel i7, con una tarjeta gráfica Nvidia 1080, una memoria RAM de 16 GB, con una frecuencia de 2400 GHz y con un sócalo DDR4, una fuente de tipo modular con certificación GOLD y un sistema de enfriamiento por agua Corsair 120H; para el óptimo funcionamiento de cualquier aplicación instalada en el ordenador.
- Al adquirir individualmente los componentes se puede obtener un ordenador específicamente para un solo propósito, pero a la vez podemos encontrar ordenadores armados que cumplan con los requerimientos y sea multiusos.

 Es necesario que después que se implemente los equipos se realice una inspección periódicamente de todos los componentes así como una limpieza de los componentes para preservar el estado físico de los mismos.

# **ABREVIATURAS**

<span id="page-60-0"></span>**A.G.P:** *Accelerated Graphics Port*.

- **A.M.D:** Advanced Micro Devices.
- **C.P.U:** Unidad central de procesos.
- **G.P.U**: Unidad de procesamiento gráfico
- **P.C:** Computadora personal.
- **R.A.M**: Memoria de acceso aleatorio.

#### **GLOSARIO**

<span id="page-61-0"></span>**Trim:** Es el compensador auxiliar que tienen las aeronaves.

**Panel:** Es un tablero de mando de distribución o de control.

**Virtual:** Es aquello que tiene virtud para producir un efecto, pese a que no lo produce de presente.

**Indicador:** Es un instrumento físico que nos puede indicar algo.

**Altímetro:** Es un instrumento que sirve para medir la altura de un punto con respecto a otro punto de referencia, esta medición se lo realiza generalmente a nivel del mar.

**Combustible:** Es una sustancia o materia que al combinarse con el oxígeno es capaz de reaccionar desprendiendo calor

**Disyuntor:** es un aparato capaz de interrumpir o abrir un circuito eléctrico cuando la intensidad de la corriente eléctrica que por él circula excede de un determinado valor, o si se produce un corto circuito.

# **REFERENCIAS BIBLIOGRAFICAS**

<span id="page-62-0"></span>ALVAREZ, J. S. (2011). UNIVERSIDAD CATOLICA DE PEREIRA. Obtenido de http://docplayer.es/9129506-Investigacion-y-desarrollo-de-aplicacion-enrealidad-aumentada-para-la-empresa-plugar-juan-sebastian-duque-alvarezinforme-de-practica-academica.html

BRAUPECOMP TECNOLOGIES. (2016). PROFORMA. QUITO.

BRAVO, R. A. (2012). UNIVERSIDAD TECNICA PARTICULAR DE LOJA. Obtenido de http://www.dsic.upv.es/docs/bib-dig/tesis/etd-04142009- 100820/Tesis\_David\_Perez.pdf

EPSON. (s.f.). POWERLITE HOME CINEMA. Obtenido de https://mediaserver.goepson.com/ImConvServlet/imconv/d8db535d5e2a9244 5b00ba0aae1029bb55b739c1/original

Fiñana, R. S. (2014). Diseño de una Interfaz. Barcelona: UNIVERSIDAD POLITECNICA DE CATALUÑA.

GUZMAN, R. P. (2013). DISEÑO, CONSTRUCCION Y CONTROL DE UNA PLATAFORMA STEWART CON 6 GRADOS DE LIBERTAD QUE FUNCIONE COMO SIMULADOR DE VUELO. QUITO: ESCUELA POLITECNICA NACIONAL.

IZQUIERDO, C. A. (2010). UNIVERSIDAD POLITECNICA DE VALENCIA. Obtenido de https://riunet.upv.es/bitstream/handle/10251/8597/PFC%20- %20Desarrollo%20de%20un%20sistema%20de%20Realidad%20Aumentad a%20en%20dispositivos%20m%C3%B3viles.pdf

LATIONOAMERICANA DE COMPUTADORAS Y SITEMAS. (2016). PROFORMA. RIOBAMBA.

Lisbet Meurling1, 4. L.-J. (2014). Comparison of high- and low equipment fidelity. EEUU.

LOPATEGUI, E. (s.f.). HISTORIA DE LA COMPUTADORA. Obtenido de https://www.uclm.es/area/egi/OFITEC/Descarga/HISTORIA%20COMPUTAC ION.PDF

NOTEBOOK PLAZA EC. (2016). Factura. SANGOLQUI.

OPTOMA. (10 de NOVIEMBRE de 2016). OPTOMA. Obtenido de http://www.optoma.es/projectorproduct/hd141x#Specification TECNOMEGA. (2016).

TELLO, D. (16 de 03 de 2009). PROYECTOR MULTIMEDIA. Obtenido de https://itdavy.wikispaces.com/Proyector+Multimedia

VALVERDE, S. E. (2014). DISEÑO MECÁNICO DE UNA CABINA PARA UN SIMULADOR DE. Lima: PONITIFICA UNIVERSIDAD CATOLICA DEL ECUADOR.

WILCO PUBLISHING. (s.f.). Guia del Piloto. Obtenido de https://freedownload.s3.amazonaws.com/A380\_Manual\_ES.pdf

# <span id="page-64-0"></span>**ANEXOS**